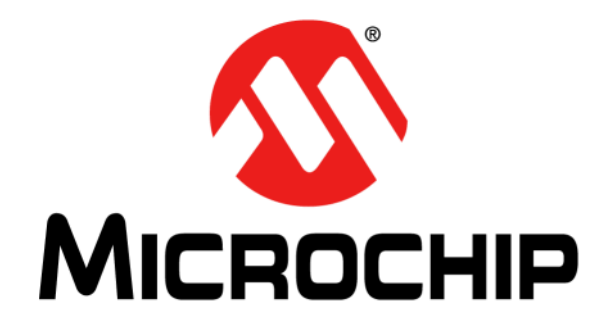

# **PIC18F87J72 Evaluation Board User's Guide**

© 2011 Microchip Technology Inc. DS51990A

#### **Note the following details of the code protection feature on Microchip devices:**

- Microchip products meet the specification contained in their particular Microchip Data Sheet.
- Microchip believes that its family of products is one of the most secure families of its kind on the market today, when used in the intended manner and under normal conditions.
- There are dishonest and possibly illegal methods used to breach the code protection feature. All of these methods, to our knowledge, require using the Microchip products in a manner outside the operating specifications contained in Microchip's Data Sheets. Most likely, the person doing so is engaged in theft of intellectual property.
- Microchip is willing to work with the customer who is concerned about the integrity of their code.
- Neither Microchip nor any other semiconductor manufacturer can guarantee the security of their code. Code protection does not mean that we are guaranteeing the product as "unbreakable."

Code protection is constantly evolving. We at Microchip are committed to continuously improving the code protection features of our products. Attempts to break Microchip's code protection feature may be a violation of the Digital Millennium Copyright Act. If such acts allow unauthorized access to your software or other copyrighted work, you may have a right to sue for relief under that Act.

Information contained in this publication regarding device applications and the like is provided only for your convenience and may be superseded by updates. It is your responsibility to ensure that your application meets with your specifications. MICROCHIP MAKES NO REPRESENTATIONS OR WARRANTIES OF ANY KIND WHETHER EXPRESS OR IMPLIED, WRITTEN OR ORAL, STATUTORY OR OTHERWISE, RELATED TO THE INFORMATION, INCLUDING BUT NOT LIMITED TO ITS CONDITION, QUALITY, PERFORMANCE, MERCHANTABILITY OR FITNESS FOR PURPOSE**.** Microchip disclaims all liability arising from this information and its use. Use of Microchip devices in life support and/or safety applications is entirely at the buyer's risk, and the buyer agrees to defend, indemnify and hold harmless Microchip from any and all damages, claims, suits, or expenses resulting from such use. No licenses are conveyed, implicitly or otherwise, under any Microchip intellectual property rights.

### **OUALITY MANAGEMENT SYSTEM CERTIFIED BY DNV**  $=$  ISO/TS 16949:2009 $=$

#### **Trademarks**

The Microchip name and logo, the Microchip logo, dsPIC, KEELOQ, KEELOQ logo, MPLAB, PIC, PICmicro, PICSTART, PIC<sup>32</sup> logo, rfPIC and UNI/O are registered trademarks of Microchip Technology Incorporated in the U.S.A. and other countries.

FilterLab, Hampshire, HI-TECH C, Linear Active Thermistor, MXDEV, MXLAB, SEEVAL and The Embedded Control Solutions Company are registered trademarks of Microchip Technology Incorporated in the U.S.A.

Analog-for-the-Digital Age, Application Maestro, chipKIT, chipKIT logo, CodeGuard, dsPICDEM, dsPICDEM.net, dsPICworks, dsSPEAK, ECAN, ECONOMONITOR, FanSense, HI-TIDE, In-Circuit Serial Programming, ICSP, Mindi, MiWi, MPASM, MPLAB Certified logo, MPLIB, MPLINK, mTouch, Omniscient Code Generation, PICC, PICC-18, PICDEM, PICDEM.net, PICkit, PICtail, REAL ICE, rfLAB, Select Mode, Total Endurance, TSHARC, UniWinDriver, WiperLock and ZENA are trademarks of Microchip Technology Incorporated in the U.S.A. and other countries.

SQTP is a service mark of Microchip Technology Incorporated in the U.S.A.

All other trademarks mentioned herein are property of their respective companies.

© 2011, Microchip Technology Incorporated, Printed in the U.S.A., All Rights Reserved.

Printed on recycled paper.

ISBN: 978-1-61341-304-3

*Microchip received ISO/TS-16949:2002 certification for its worldwide headquarters, design and wafer fabrication facilities in Chandler and Tempe, Arizona; Gresham, Oregon and design centers in California and India. The Company's quality system processes and procedures are for its PIC® MCUs and dsPIC® DSCs, KEELOQ® code hopping devices, Serial EEPROMs, microperipherals, nonvolatile memory and analog products. In addition, Microchip's quality system for the design and manufacture of development systems is ISO 9001:2000 certified.*

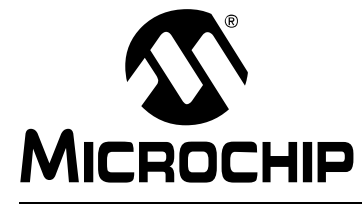

### **Table of Contents**

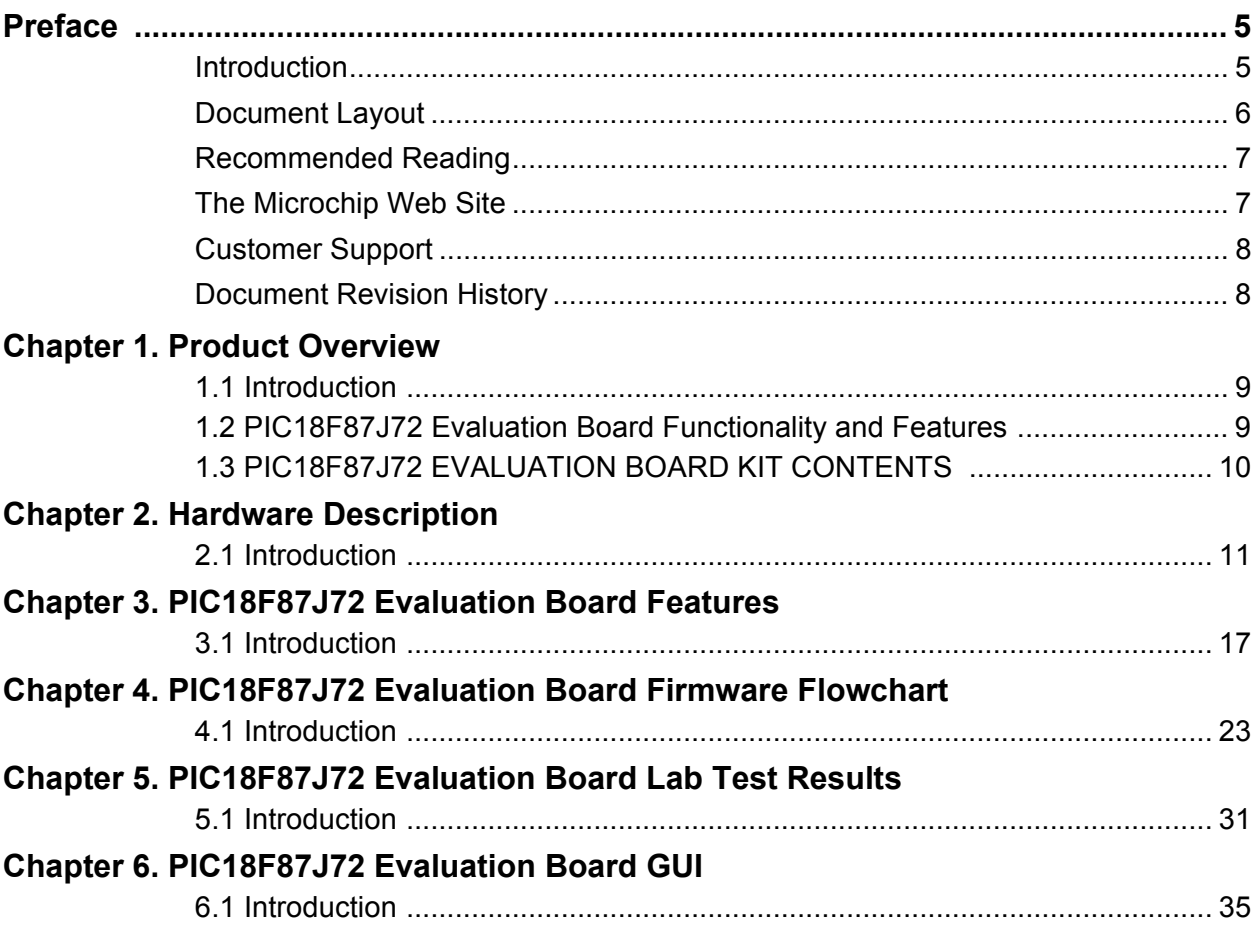

### **Appendix A. Schematics and Layouts**

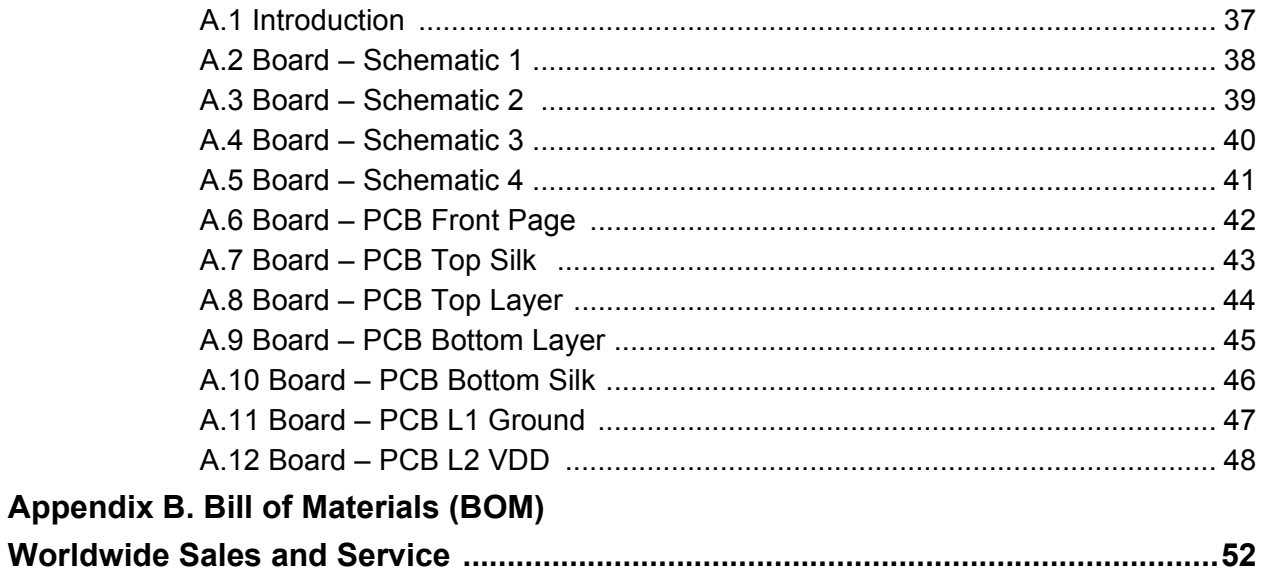

<span id="page-4-0"></span>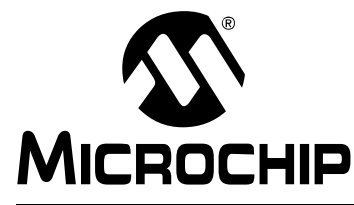

### **Preface**

### **NOTICE TO CUSTOMERS**

**All documentation becomes dated, and this manual is no exception. Microchip tools and documentation are constantly evolving to meet customer needs, so some actual dialogs and/or tool descriptions may differ from those in this document. Please refer to our web site (www.microchip.com) to obtain the latest documentation available.**

**Documents are identified with a "DS" number. This number is located on the bottom of each page, in front of the page number. The numbering convention for the DS number is "DSXXXXXA", where "XXXXX" is the document number and "A" is the revision level of the document.**

**For the most up-to-date information on development tools, see the MPLAB® IDE on-line help. Select the Help menu, and then Topics to open a list of available on-line help files.**

#### <span id="page-4-1"></span>**INTRODUCTION**

This chapter contains the general information that will be useful to know before using the PIC18F87J72 Evaluation Board. Items discussed in this chapter include:

- • [Document Layout](#page-5-0)
- • [Recommended Reading](#page-6-0)
- • [The Microchip Web Site](#page-6-1)
- • [Customer Support](#page-7-0)
- • [Document Revision History](#page-7-1)

### <span id="page-5-0"></span>**DOCUMENT LAYOUT**

This document describes how to use the PIC18F87J72 Evaluation Board as a development tool to emulate and debug firmware on a target board. The manual layout is as follows:

- **[Chapter 1. "Product Overview"](#page-8-3)** Provides a brief overview of the PIC18F87J72 Evaluation Board, its features and uses.
- **[Chapter 2. "Hardware Description"](#page-10-2)** Provides a detailed description of the PIC18F87J72 Evaluation Board hardware features.
- **[Chapter 3. "PIC18F87J72 Evaluation Board Features"](#page-16-2)** Provides details on how to use and configure the PIC18F87J72 Evaluation Board.
- **[Chapter 4. "PIC18F87J72 Evaluation Board Firmware Flowchart"](#page-22-2)**  Provides the flow charts for various functions and routines in the firmware.
- **[Chapter 5. "PIC18F87J72 Evaluation Board Lab Test Results"](#page-30-2)**  Provides the various lab test results obtained when working on a debugging environment using MPLAB® IDE.
- **[Chapter 6. "PIC18F87J72 Evaluation Board GUI"](#page-34-2)**  Provides details on the Graphical User Interface (GUI) used for plotting the various signals in time and frequency domain for spectral analysis.
- **[Appendix A. "Schematics and Layouts"](#page-36-2)** Provides schematic and board layouts of the PIC18F87J72 Evaluation Board.
- **[Appendix B. "Bill of Materials \(BOM\)"](#page-48-1)** Provides details of all the components with part numbers and designators used for the PIC18F87J72 Evaluation Board.

#### <span id="page-6-0"></span>**RECOMMENDED READING**

This user's guide describes how to use PIC18F87J72 Evaluation Board. Other useful documents are listed below. The following Microchip documents are available and recommended as supplemental reference resources.

#### **MPLAB**® **IDE Simulator, Editor User's Guide (DS51025)**

Refer to this document for more information on installation and implementation of the MPLAB Integrated Development Environment (IDE) software.

#### <span id="page-6-1"></span>**THE MICROCHIP WEB SITE**

Microchip provides online support through our web site at www.microchip.com.This web site is used as a means to make files and information easily available to customers. Accessible by using your favorite Internet browser, the web site contains the following information:

- **Product Support** Data sheets and errata, application notes and sample programs, design resources, user's guides and hardware support documents, latest software releases and archived software
- **General Technical Support** Frequently Asked Questions (FAQs), technical support requests, online discussion groups, Microchip consultant program member listing
- **Business of Microchip** Product selector and ordering guides, latest Microchip press releases, listing of seminars and events, listings of Microchip sales offices, distributors and factory representatives

### <span id="page-7-0"></span>**CUSTOMER SUPPORT**

Users of Microchip products can receive assistance through several channels:

- Distributor or Representative
- Local Sales Office
- Field Application Engineer (FAE)
- Technical Support
- Development Systems Information Line

Customers should contact their distributor, representative or field application engineer (FAE) for support. Local sales offices are also available to help customers. A listing of sales offices and locations is included in the back of this document.

Technical support is available through the web site at:<http://support.microchip.com>

#### <span id="page-7-1"></span>**DOCUMENT REVISION HISTORY**

#### **Revision A (June 2011)**

This is the initial release of this document.

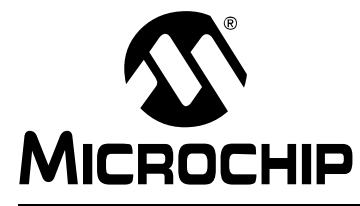

### <span id="page-8-3"></span>**Chapter 1. Product Overview**

#### <span id="page-8-1"></span><span id="page-8-0"></span>**1.1 INTRODUCTION**

This chapter provides an overview of the PIC18F87J72 Evaluation Board. This board is used as a development tool and as evaluation kit for PIC18F87J72 based applications.

Topics discussed in this chapter include:

- Development Kit Contents
- Evaluation Board Functionality and Features

#### <span id="page-8-2"></span>**1.2 PIC18F87J72 EVALUATION BOARD FUNCTIONALITY AND FEATURES**

The PIC18F87J72 Evaluation Board provides a platform for developing and evaluating applications which are based on the PIC18F87J72 device. These applications can range from accurate measurement of low signals like an output signal of a load cell to processing of information for metering and other metrology applications like energy metering, heatmeter and so on.

The PIC18F87J72 microcontroller has an 8-bit core processor along with many advanced peripherals like 12-bit SAR-based ADC, two 24-bit delta sigma ADCs and Charge Time Measurement unit (CTMU) for temperature measurement or implementation of touch keys.

PIC18F87J72 also has built-in Real Time Clock and Calendar (RTCC) with calibration registers for time stamping the measured data, and a Liquid Crystal Display (LCD) driver for a display up to 132 pixels.

The PIC18F87J72 Evaluation Board has the following features to develop and test user applications:

- Easy connection for low and high voltage signals. Signals from variety of sensors can be connected to this board.
- Touch keys to select different parameters of the of the 24-bit Delta Sigma ADC, like Over Sampling Ratio (OSR), Resolution, and Channel gain.
- Direct LCD display, driven from the COM/SEG pins of PIC18F87J72
- Real Time Clock
- Temperature Measurement option with CTMU

The PIC18F87J72 Evaluation Board can be connected to the GUI, supplied along with the board, to analyze the synchronous sampling, 24-bit, delta sigma ADCs. The ADCs have 90 dB SINAD and -104dB THD (up to the 35th harmonic) for each channel, enabling highly accurate energy metering and other low signal level designs. With less than 10 mVRMS output noise and a programmable gain amplifier of up to 32 V/V, these 24-bit ADCs are capable of interfacing to a large variety of small signal sensors, as well as voltage and current sensors, including shunts, Current Transformers (CT), Rogowski coils, Hall Effect sensors and load cells.

### <span id="page-9-0"></span>**1.3 PIC18F87J72 EVALUATION BOARD KIT CONTENTS**

This PIC18F87J72 Evaluation Board kit includes:

- PIC18F87J72 Evaluation Board
- Pre-Programmed PIC18F87J72 microcontroller on board
- MCP2200 device on board
- GUI
- LAB VIEW installation software for the GUI
	- Visa 441 runtime
	- LVRTE86std
- Mini Universal Serial Bus (USB) connecting cable

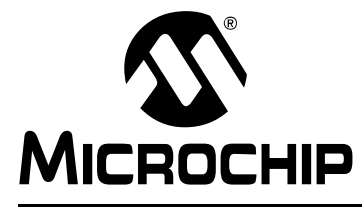

### <span id="page-10-2"></span>**Chapter 2. Hardware Description**

#### <span id="page-10-1"></span><span id="page-10-0"></span>**2.1 INTRODUCTION**

This chapter describes the various sections of the hardware present on the evaluation board. It also describes the different configurations possible for operating the evaluation board, depending upon the input voltage and current specifications. [Figure 2-1](#page-10-3) shows the overall layout of the PIC18F87J72 Evaluation Board where the different hardware sections are indicated by numbers. [Table 2-1](#page-11-0) lists the descriptions for each hardware component.

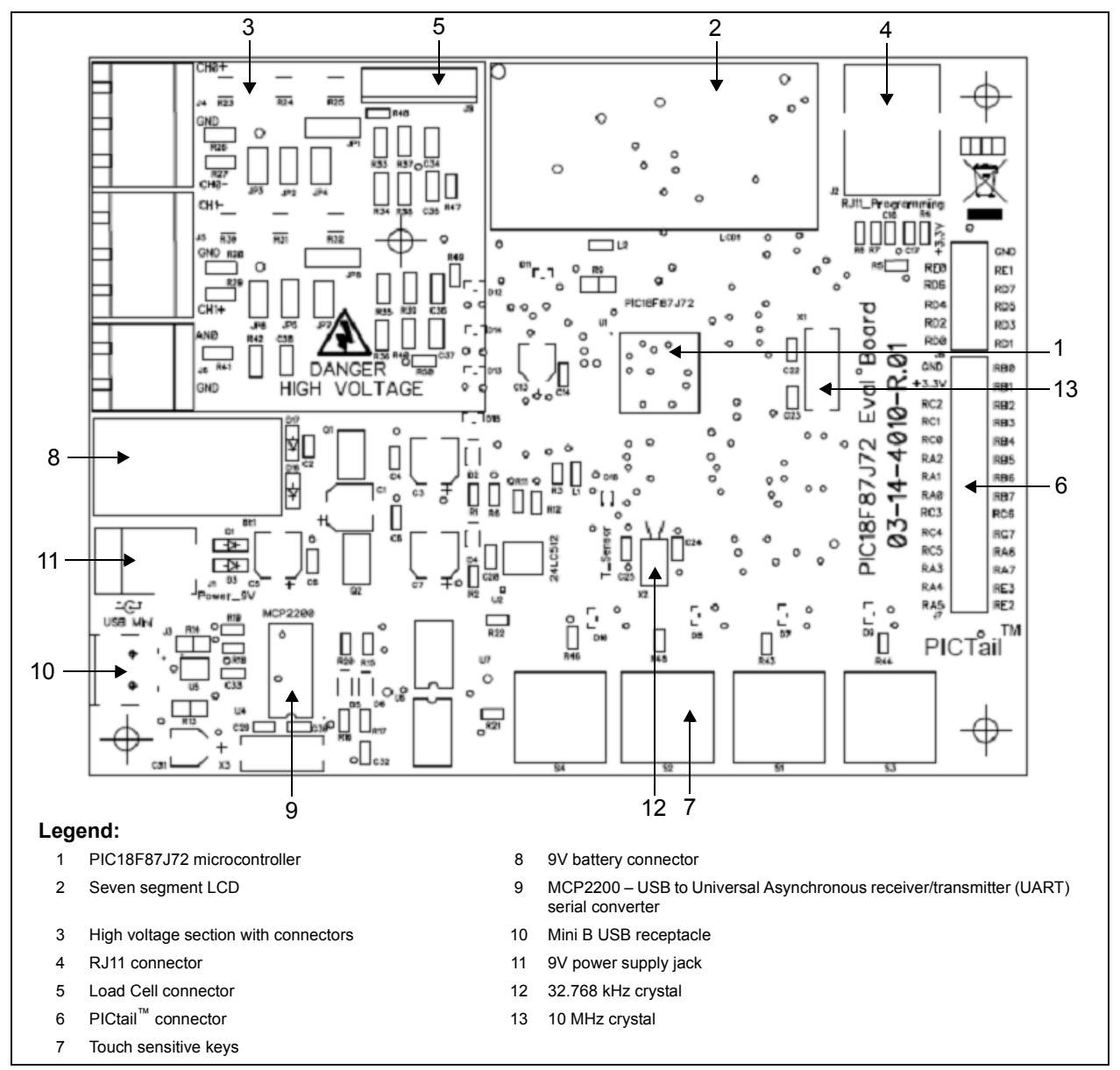

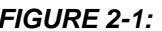

<span id="page-10-3"></span>*FIGURE 2-1: Layout of the PIC18F87J72 Evaluation Board.*

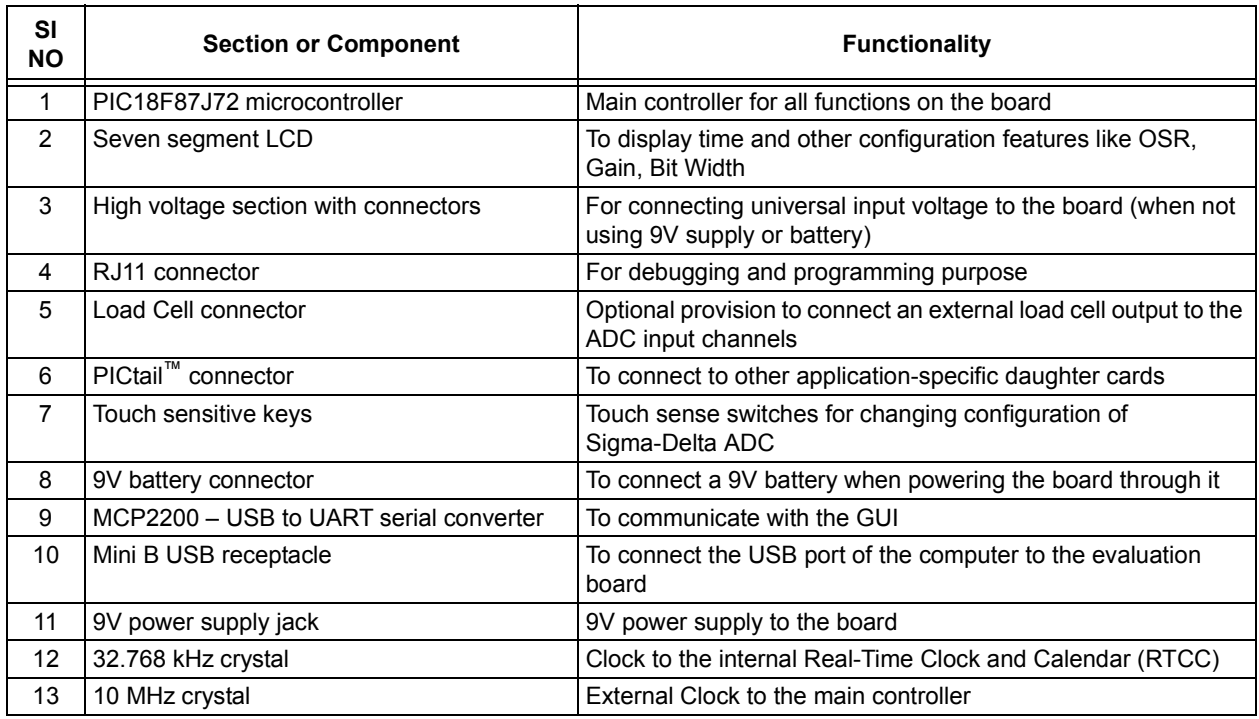

#### <span id="page-11-0"></span>**TABLE 2-1: BOARD LAYOUT AND COMPONENTS**

#### **2.1.1 PIC18F87J72 Evaluation Board Jumper Settings**

[Table 2-2](#page-11-1) shows the various jumpers available on the PIC18F87J72 Evaluation Board. By connecting the jumper pins appropriately, different configurations can be achieved on the board. Care must be taken regarding the voltage level before placing these jumpers. Further sections in this document describe what precautions need to be ensured while connecting these jumpers.

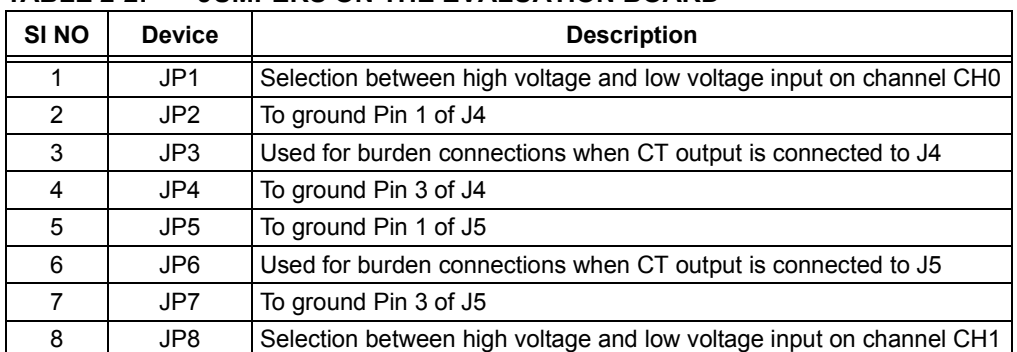

#### <span id="page-11-1"></span>**TABLE 2-2: JUMPERS ON THE EVALUATION BOARD**

#### **2.1.2 Measurement of High Voltages**

The circuit diagrams in the schematics section of **[Appendix A. "Schematics and Lay](#page-36-2)[outs"](#page-36-2)**, provide details on the resistor values used for dividing the network of the input voltage. [Table 2-3](#page-12-0) provides a quick reference to resistor values in the high voltage section.

| Register                            | Value ( $K\Omega$ ) |  |  |
|-------------------------------------|---------------------|--|--|
| R23 and R30                         | 330                 |  |  |
| R <sub>24</sub> and R <sub>31</sub> | 330                 |  |  |
| R25 and R32                         | 120                 |  |  |
| R33 and R35                         |                     |  |  |
| R37 and R39                         |                     |  |  |

<span id="page-12-0"></span>**TABLE 2-3: RESISTORS FOR HIGH VOLTAGE MEASUREMENT**

When measuring a high voltage signal on the input terminals of channels CH0 and CH1, refer to [Table 2-4](#page-12-1) and [Table 2-5](#page-12-2). These tables provide the configuration of jumpers, along with the amplitude of the voltage available at the various points. The high voltage can be in the universal range of input voltage ranging from 85-265 Volts<sub>rms</sub> (Vrms) at 50 Hz or 60 Hz.

<span id="page-12-1"></span>**TABLE 2-4: JUMPER SETTINGS FOR HIGH VOLTAGE MEASUREMENT ON CH0**

| <b>CHO Jumper Position</b> |                 |      |      |       |                   | <b>ADC</b>                |                                  |
|----------------------------|-----------------|------|------|-------|-------------------|---------------------------|----------------------------------|
| Voltage<br>(Vrms)          | JP <sub>1</sub> | JP2  | JP3  | JP4   | ADC I/P<br>(Vrms) | <b>ADC I/P</b><br>(Vpeak) | <b>Remark</b>                    |
| 80                         | Short 1-2       | Open | Open | Short | 0.10230           | 0.14468                   | Internal Gain of 2 can be used   |
| 110                        | Short 1-2       | Open | Open | Short | 0.14066           | 0.19893                   | for better resolution            |
| 220                        | Short 1-2       | Open | Open | Short | 0.28133           | 0.39786                   |                                  |
| 270                        | Short 1-2       | Open | Open | Short | 0.34527           | 0.48828                   |                                  |
| 280                        | Short 1-2       | Open | Open | Short | 0.35806           | 0.50637                   | Max Differential ADC I/P is 0.5V |

<span id="page-12-2"></span>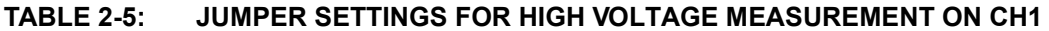

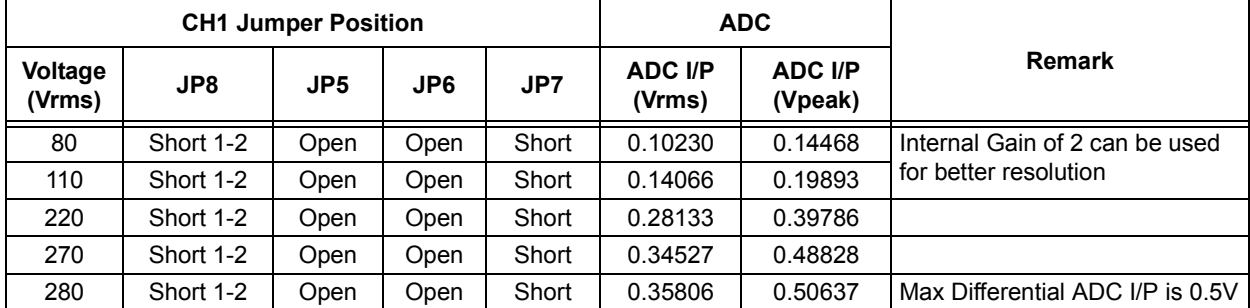

**Note 1:** The precautions given need to be strictly adhered to, in order to avoid any damage to the evaluation board and prevent electric shock hazard.

- **2:** Input high voltage AC signal can be applied between pins 1 and 2 of the connector J4 or J5.
- **3:** The resistors R26 and R27 should not be populated when pins 1 and 2 of J4 are connected to a high voltage.
- **4:** The resistors R28 and R29 should not be populated when pins 1 and 2 of J5 are connected to a high voltage.
- **5:** The resistors R26, R27, R28 and R29 can be used only when CT outputs are connected to the connectors J4 and J5. In this case, these resistors act as a burden resistor to the CT secondary winding.

#### **2.1.3 Measurement of Low Voltages**

The circuit diagrams in the schematics section of **[Appendix A. "Schematics and Lay](#page-36-2)[outs"](#page-36-2)**, provide details on the resistor values used for the low voltage circuit. [Table 2-6](#page-13-0) provides a quick reference to resistor values in the low voltage section.

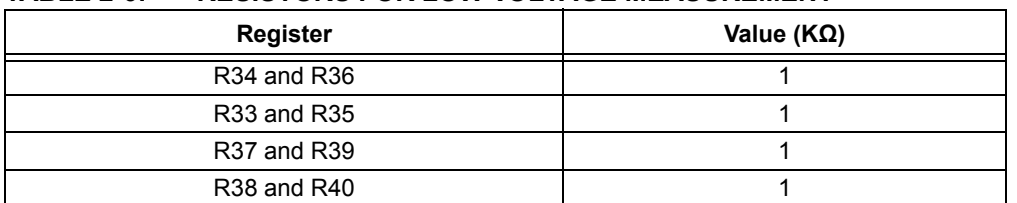

#### <span id="page-13-0"></span>**TABLE 2-6: RESISTORS FOR LOW VOLTAGE MEASUREMENT**

When measuring a low voltage signal on the input terminals of channels CH0 and CH1, refer to [Table 2-7](#page-13-1) and [Table 2-8](#page-13-2). These tables provide the configuration of jumpers, along with the amplitude of the voltage available at the various points. The low voltage signal can be either an AC signal, a DC signal or a signal of any arbitrary wave shape.

<span id="page-13-1"></span>**TABLE 2-7: JUMPER SETTINGS FOR LOW VOLTAGE MEASUREMENT ON CH0**

| <b>CHO Jumper Position</b> |                 |      |      |       |                   | <b>ADC</b>                |                                    |  |
|----------------------------|-----------------|------|------|-------|-------------------|---------------------------|------------------------------------|--|
| Voltage<br>(Vrms)          | JP <sub>1</sub> | JP2  | JP3  | JP4   | ADC I/P<br>(Vrms) | <b>ADC I/P</b><br>(Vpeak) | <b>Remark</b>                      |  |
| 0.1                        | Short 2-3       | Open | Open | Short | 0.05000           | 0.05000                   | Internal Gain of 2 can be used for |  |
| 0.2                        | Short 2-3       | Open | Open | Short | 0.10000           | 0.10000                   | better resolution                  |  |
| 0.5                        | Short 2-3       | Open | Open | Short | 0.25000           | 0.25000                   |                                    |  |
|                            | Short 2-3       | Open | Open | Short | 0.50000           | 0.50000                   |                                    |  |
| 1.1                        | Short 2-3       | Open | Open | Short | 0.55000           | 0.55000                   | Max Differential ADC I/P is 0.5V   |  |

#### <span id="page-13-2"></span>**TABLE 2-8: JUMPER SETTINGS FOR LOW VOLTAGE MEASUREMENT ON CH1**

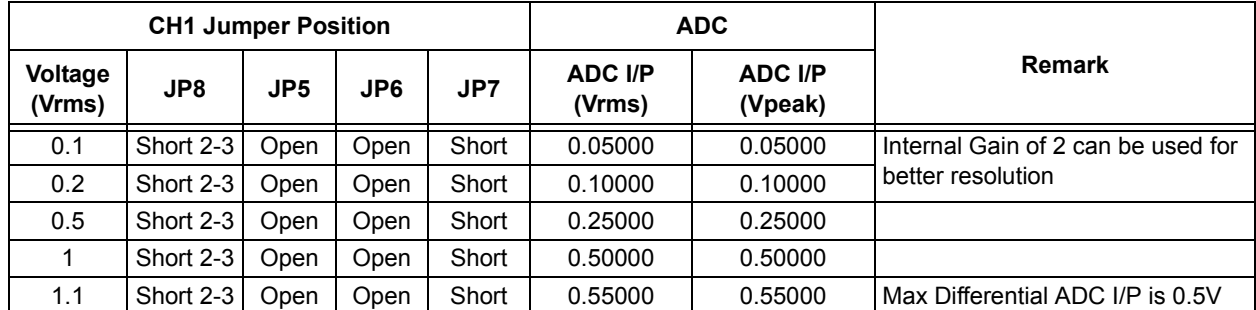

**Note 1:** Input low voltage signal can be applied between pins 1 and 2 of the connector J4 or J5.

#### **2.1.4 Measurement of Current Signals**

The circuit diagrams in the schematics section of **[Appendix A. "Schematics and](#page-36-2) [Layouts"](#page-36-2)**, provide details on the resistor values used for the current measurement circuit. [Table 2-9](#page-14-0) provides a quick reference to resistor values while measuring the current signals. The output of Current Transformers (CTs) can be connected to the input connector pins.

<span id="page-14-0"></span>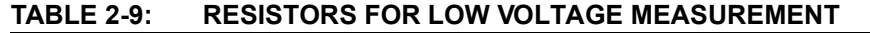

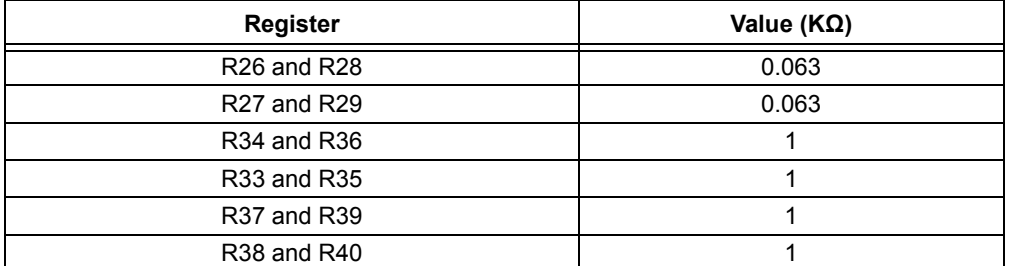

When measuring a current signal on the input terminals of channels CH0 and CH1, refer to [Table 2-10](#page-14-1) and [Table 2-11.](#page-15-0) These tables provide the configuration of jumpers, along with the amplitude of the voltage available at the various points.

<span id="page-14-1"></span>**TABLE 2-10: JUMPER SETTINGS FOR CURRENT MEASUREMENT ON CH0**

| <b>CHO Jumper Position</b>                      |                 |      |       |      | <b>ADC</b>               |                    |                                    |  |
|-------------------------------------------------|-----------------|------|-------|------|--------------------------|--------------------|------------------------------------|--|
| <b>CT Primary</b><br><b>Current</b><br>(Irms-A) | JP <sub>1</sub> | JP2  | JP3   | JP4  | <b>ADC I/P</b><br>(Vrms) | ADC I/P<br>(Vpeak) | <b>Remark</b>                      |  |
| 0.1                                             | Short 2-3       | Open | Short | Open | 0.00063                  | 0.00089            | Internal Gain of 2 can be used for |  |
| 0.5                                             | Short 2-3       | Open | Short | Open | 0.00315                  | 0.00445            | better resolution                  |  |
|                                                 | Short 2-3       | Open | Short | Open | 0.0063                   | 0.00891            |                                    |  |
| 10                                              | Short 2-3       | Open | Short | Open | 0.063                    | 0.08910            |                                    |  |
| 20                                              | Short 2-3       | Open | Short | Open | 0.126                    | 0.17819            |                                    |  |
| 30                                              | Short 2-3       | Open | Short | Open | 0.189                    | 0.26729            | Max Differential ADC I/P is 0.5V   |  |

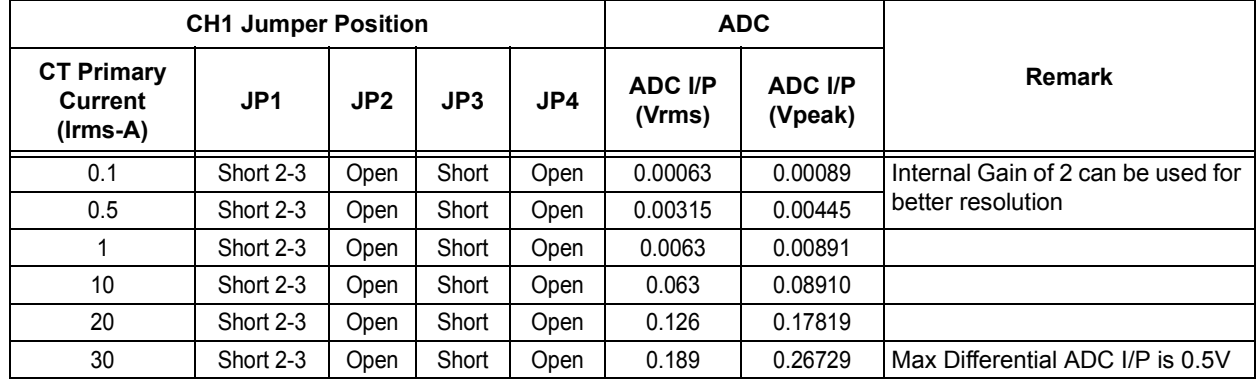

#### <span id="page-15-0"></span>**TABLE 2-11: JUMPER SETTINGS FOR CURRENT MEASUREMENT ON CH1**

**Note 1:** The precautions given need to be strictly adhered to, in order to avoid any damage to the evaluation board and prevent electric shock hazard.

**2:** I/P CT Secondary is connected between pins 1 and 3 of J4 and J5.

**3:** The resistors R26, R27, R28 and R29 need to be populated. These resistors act as burden resistors for CT secondary.

**4:** The calculations given in [Table 2-10](#page-14-1) and [Table 2-11a](#page-15-0)re true for a CT ratio of 1:2500 and a burden resistance of 31.5( $Ω$ ).

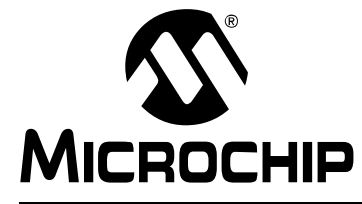

### <span id="page-16-0"></span>**Chapter 3. PIC18F87J72 Evaluation Board Features**

#### <span id="page-16-1"></span>**3.1 INTRODUCTION**

<span id="page-16-2"></span>This chapter provides a brief description on how to use the PIC18F87J72 Evaluation Board for the measurement and analysis of various signals. It also describes the process of the demo and explains various configuration changes for observing the response using the PIC18F87J72 Evaluation Board.

[Figure 3-1](#page-16-3) shows the PIC18F87J72 Evaluation Board with the 9V supply connected to the input jack. The initial set up of the evaluation board involves connecting the supply to the input jack of the board. This provides the required supply to the evaluation board. Alternatively, the 9V battery can be connected to power the board. In addition, the USB cable from the computer is connected to the mini USB connector on the board. This is used for transmitting and receiving data to and from the board, to and from the GUI tool. The input signal can be connected to connectors J4 and J5. If the microcontroller is already programmed, then the program will start executing when the supply is turned on.

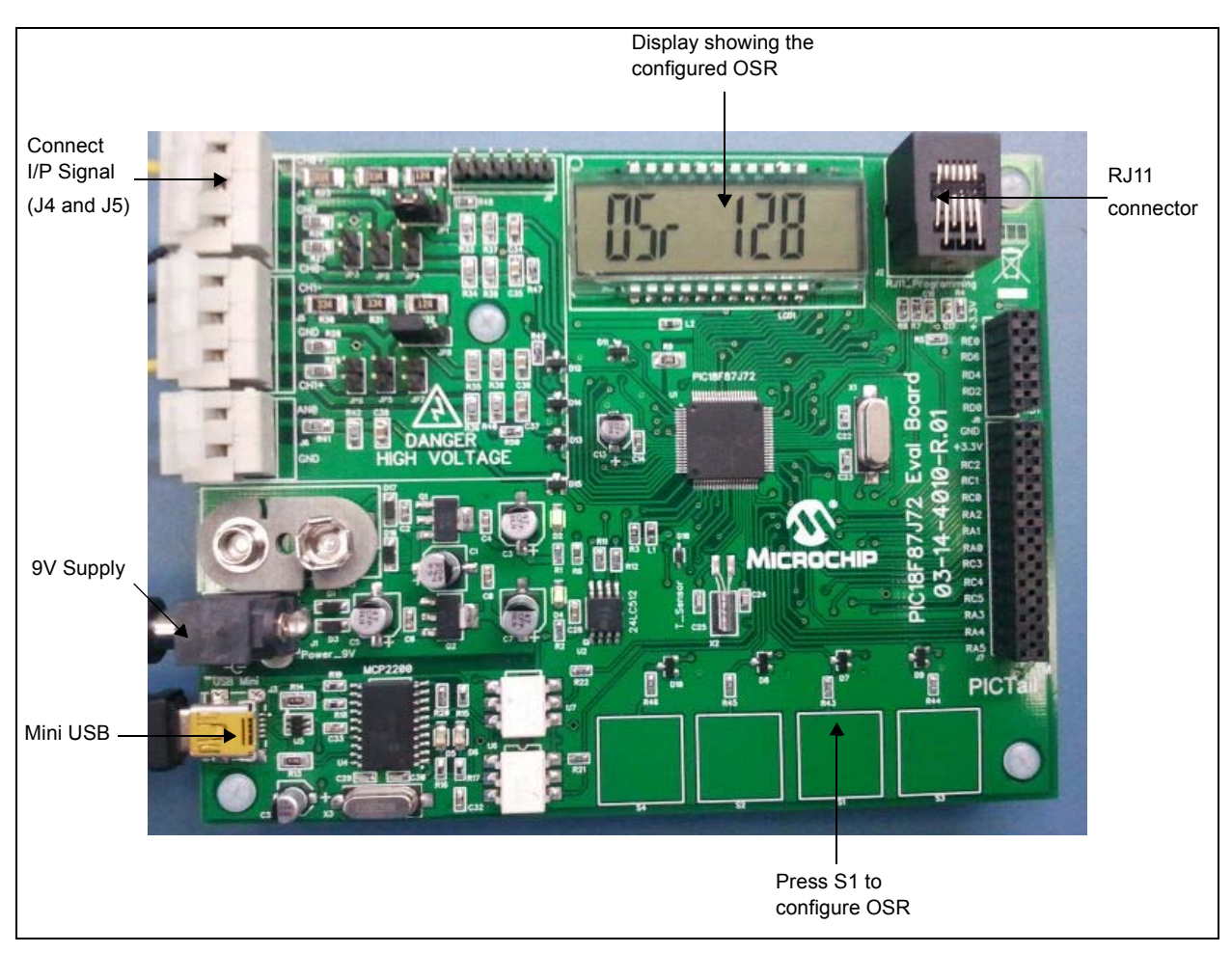

#### <span id="page-16-3"></span>*FIGURE 3-1: PIC18F87J72 Evaluation Board and OSR Configuration.*

If the evaluation board is used in programmer mode, then the waveforms and the response can be observed on the GUI. If the evaluation board is used in debugging mode, using the MPLAB IDE, then the user can see the response on the Data Monitor and Control Interface (DMCI) window.

For debugging, the Real ICE/ICD debugger and programmer is connected to the RJ11 connector. After the software is compiled and programmed to the PIC18F87J72 device, the program can be executed. The LCD display on the board will indicate the time and the waveforms that can be observed on the GUI window or DMCI. The LCD display on the board will indicate the time. The various waveforms applied at the input can be observed on the GUI or DMCI.

Various changes to the device configuration can be done using the touch sensitive keys S1, S2, S3 and S4. The on-chip CTMU peripheral is used for all the touch-sensitive keys.

Press the key S1, to change the Over Sampling Ratio (OSR) as shown in [Figure 3-1](#page-16-3). There are four OSR configurations that can be created using S1. Each press of the key S1 will change the configuration of the sigma delta ADC with OSR values from a value of 256, 128, 64 and 32.

The time from the RTCC can also be displayed using the key S1 as shown in [Figure 3-2.](#page-17-0)

The RTCC date and time can be set using the following steps:

- Press the keys S2 and S4 simultaneously to enter into the RTCC date setting mode. The date field on the LCD will start blinking.
- The date can be changed by pressing the key S4 for incrementing and S2 for decrementing. The key S1 can be used to set the day, month and year fields.
- Press the keys S1 and S2 simultaneously, to enter into the RTCC time setting mode. The time field on the LCD will start blinking.
- The time can be changed by pressing the key S4 for incrementing and S2 for decrementing. The key S1 can be used to set the hour, minute and second fields.

By pressing the key S1 repeatedly, the OSR configurations will sequentially change from 256 to 32 and then back to 256.

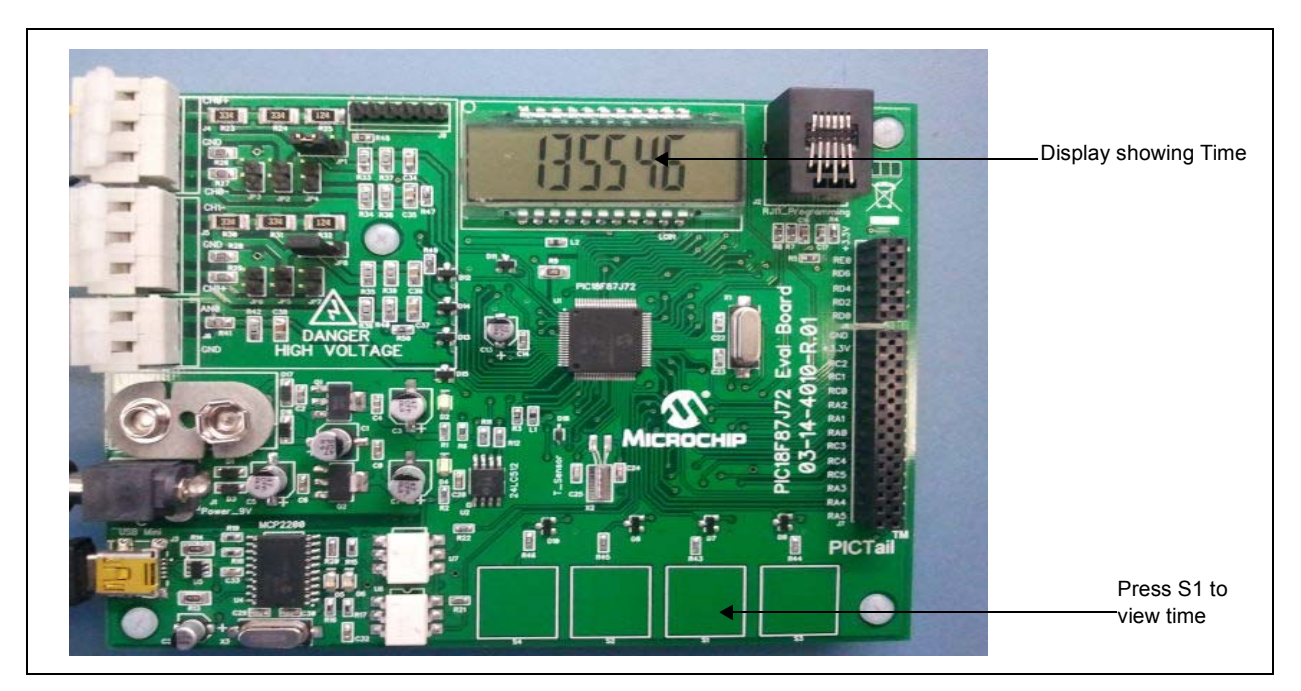

<span id="page-17-0"></span>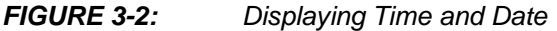

# **PIC18F87J72 Evaluation Board Features**

As shown in [Figure 3-3](#page-18-0), the S2 key is used for changing the internal PGA gain of the first channel. The gains can be changed from 1 to 32 with each press of the key. When pressing the S2 key repeatedly, the gain configurations of the Sigma Delta ADC will sequentially change from 1, 2, 4, 8, 16, 32 and then back to 1.

<span id="page-18-0"></span>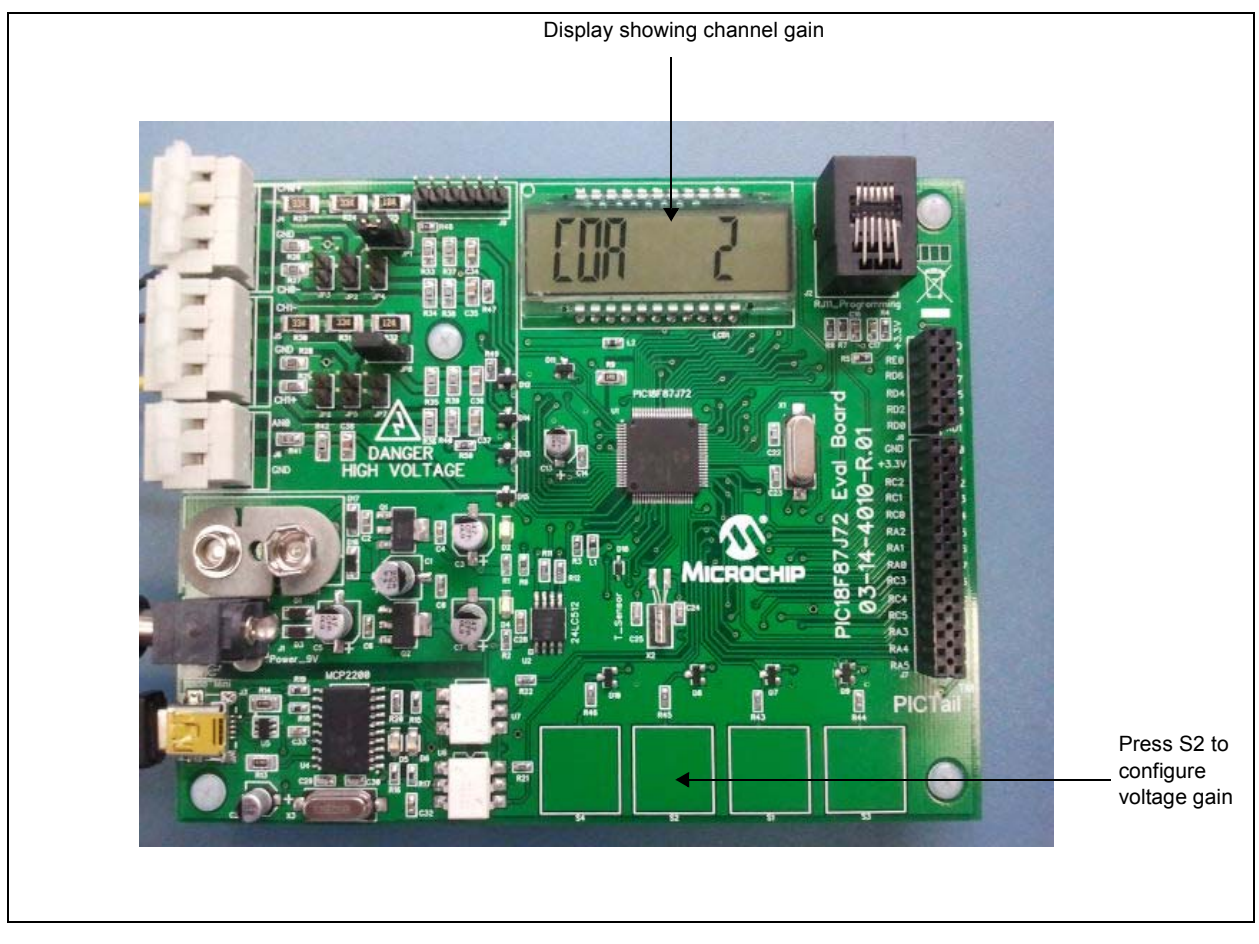

*FIGURE 3-3: Configuring Internal PGA Gain for voltage channel.*

# **PIC18F87J72 Evaluation Board User's Guide**

[Figure 3-4](#page-19-0) shows the function of the S3 key, which is used to change the internal gain of the second input channel. The gains can be changed from 1 to 32 with each press of the key. When pressing the S3 key repeatedly, the gain configurations of the Sigma Delta ADC will sequentially change from 1, 2, 4, 8, 16, 32 and then back to 1.

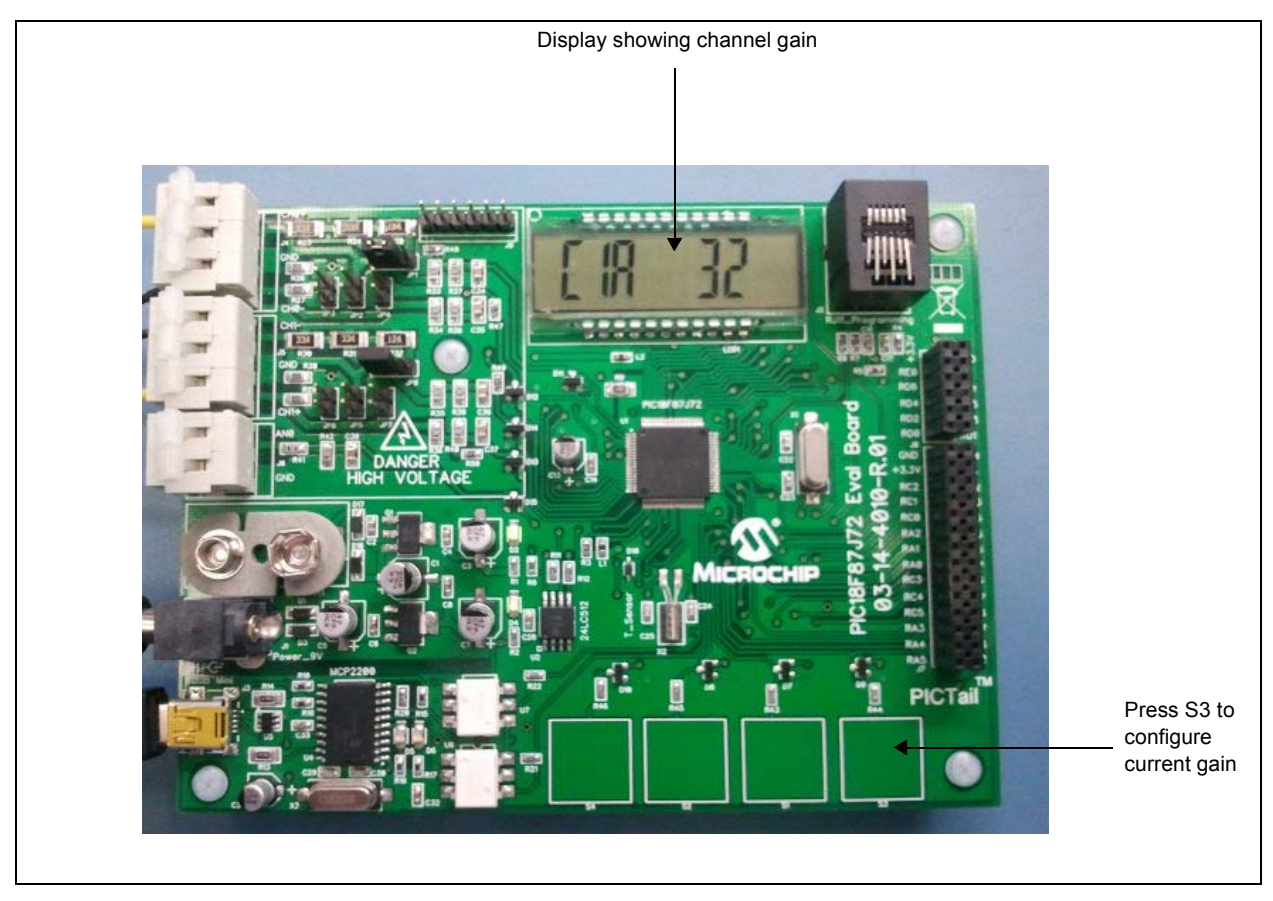

<span id="page-19-0"></span>*FIGURE 3-4: Configuring Internal PGA Gain for Current Channel.*

# **PIC18F87J72 Evaluation Board Features**

[Figure 3-5](#page-20-0) shows the function of the S4 key, which is used to change the bit width of the ADC conversion. Two configurations of the ADC bits are possible, either 16-bit or 24-bit. When the S4 key is pressed repeatedly, the bits toggle between 16 and 24-bit width.

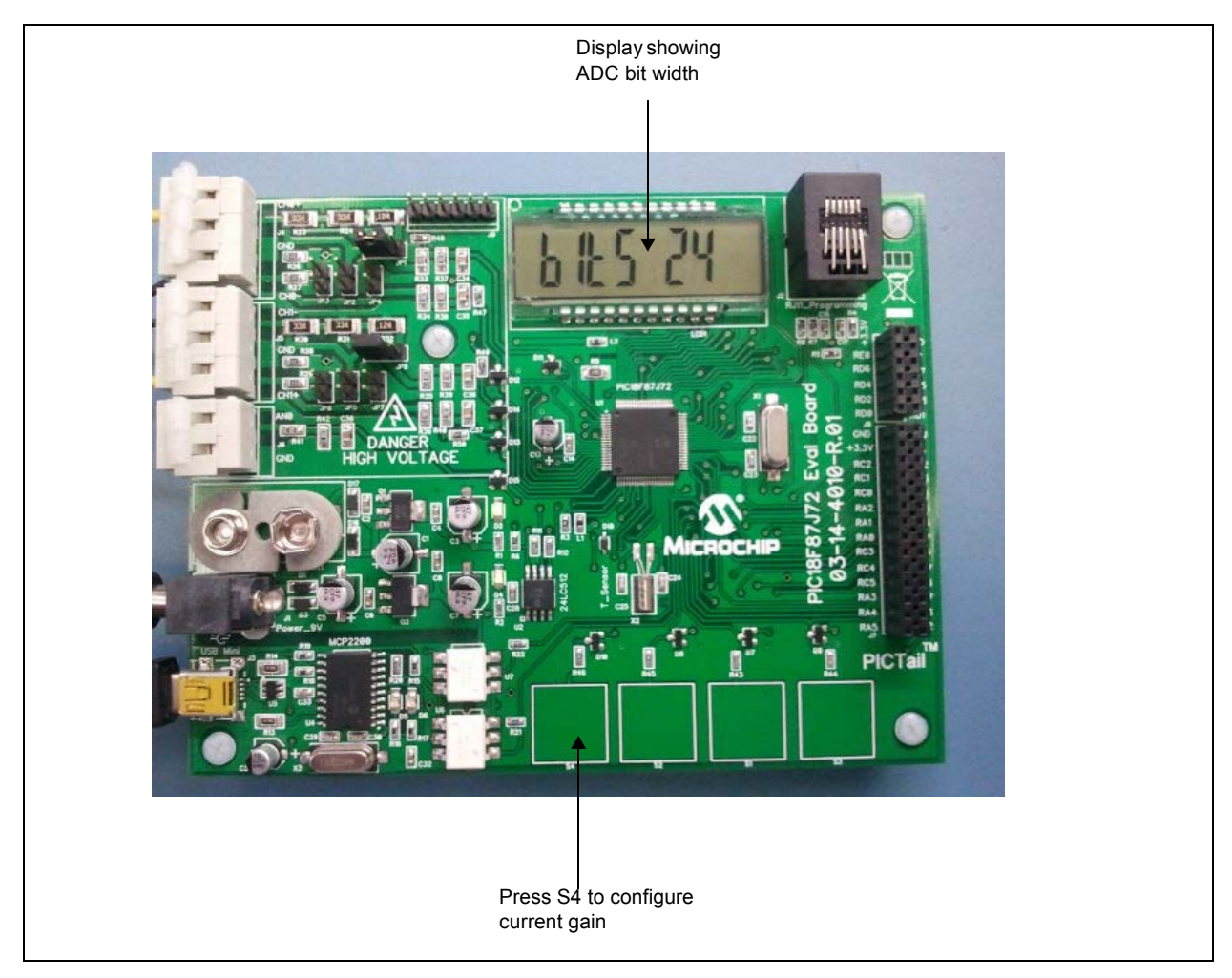

<span id="page-20-0"></span>*FIGURE 3-5: Configuring the Number of Bits.*

**NOTES:**

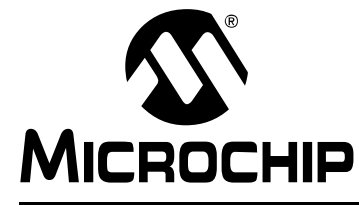

# <span id="page-22-0"></span>**Chapter 4. PIC18F87J72 Evaluation Board Firmware Flowchart**

#### <span id="page-22-1"></span>**4.1 INTRODUCTION**

<span id="page-22-2"></span>This chapter provides the flowcharts describing the functions and routines implemented in the PIC18F87J72 Evaluation Board firmware.

Figures [4-1](#page-23-0) – [4-6](#page-28-0) show the flow of the following routines:

- Main routine (see [Figure 4-1\)](#page-23-0)
- Touch Key press routines (see [Figure 4-2\)](#page-24-0)
- Time display routines (see [Figure 4-2\)](#page-24-0)
- OSR switching routines (see [Figure 4-2](#page-24-0))
- Channel CH0 Gain switching routines (see [Figure 4-3\)](#page-25-0)
- Channel CH1 Gain switching routines (see [Figure 4-4\)](#page-26-0)
- Bit width changing routines (see [Figure 4-5\)](#page-27-0)
- UART Transmit Interrupt routine (see [Figure 4-6](#page-28-0))
- UART Receive Interrupt routine (see [Figure 4-6\)](#page-28-0)
- INT0 Interrupt routine (see [Figure 4-6](#page-28-0))

# **PIC18F87J72 Evaluation Board User's Guide**

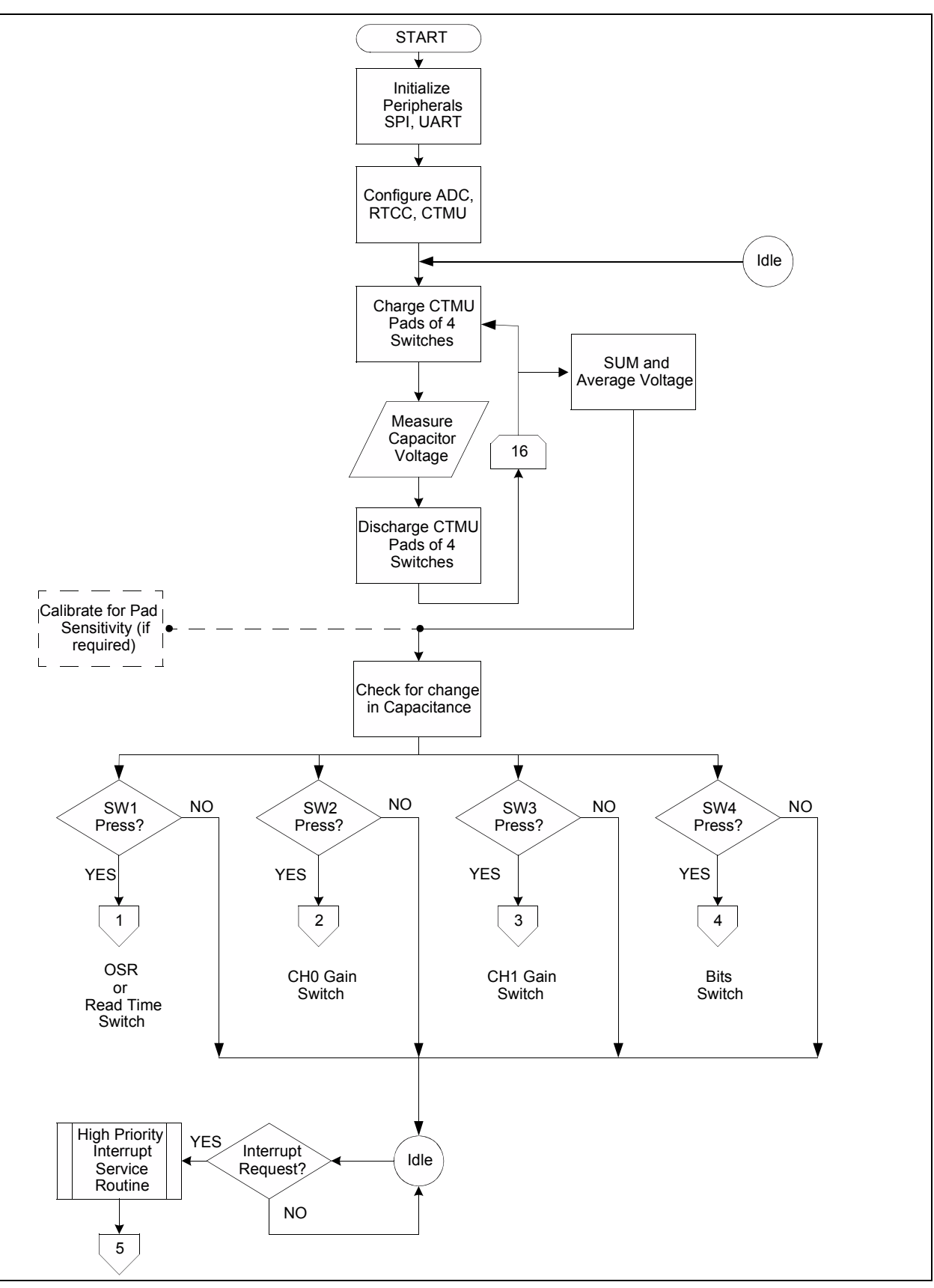

<span id="page-23-0"></span>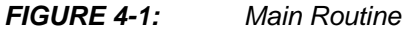

## **PIC18F87J72 Evaluation Board Firmware Flowchart**

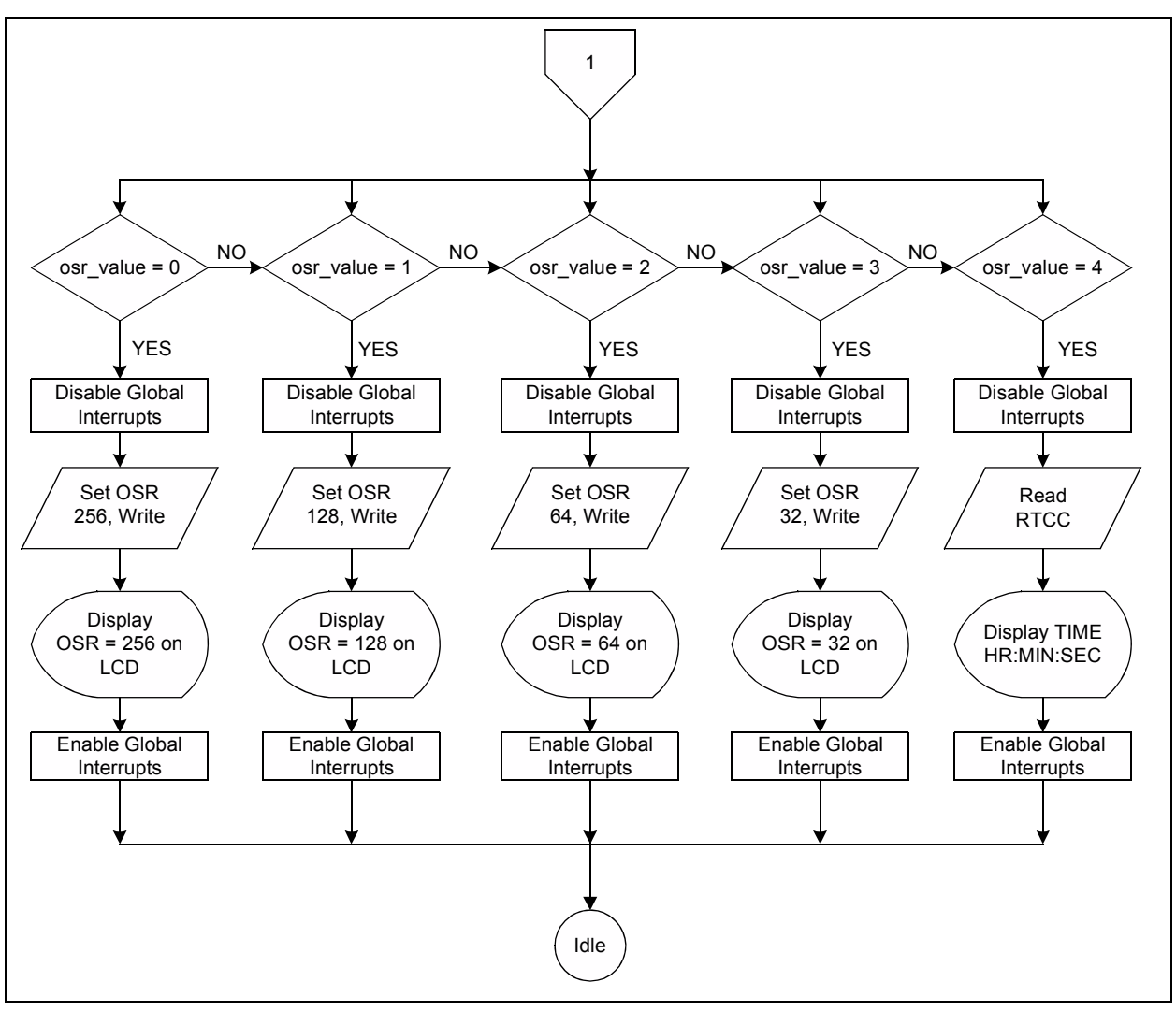

<span id="page-24-0"></span>*FIGURE 4-2: Key Press Routine to Configure OSR and Display Time.*

# **PIC18F87J72 Evaluation Board User's Guide**

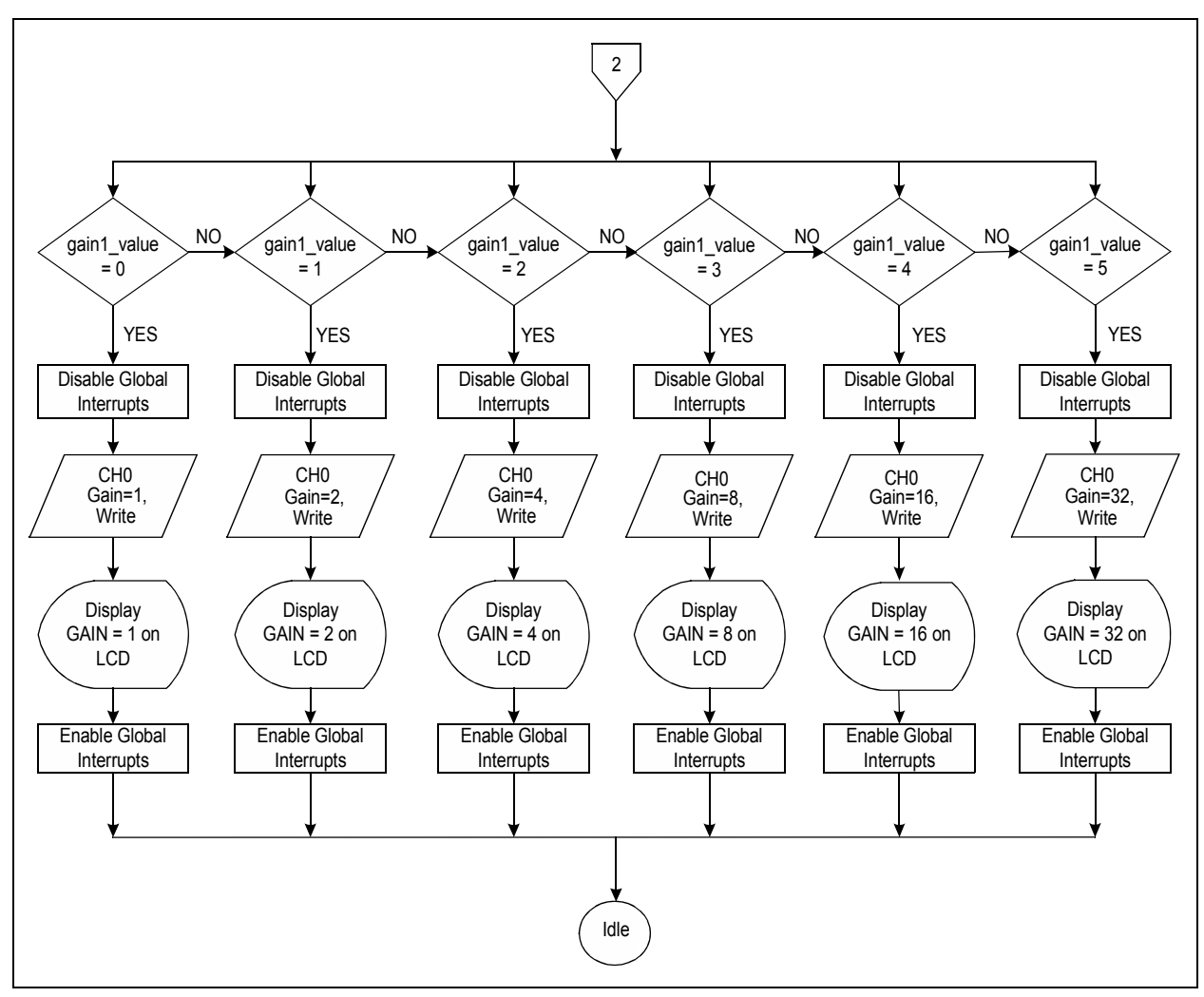

<span id="page-25-0"></span>*FIGURE 4-3: Key Press Routine to Configure Gain of Channel CH0.*

# **PIC18F87J72 Evaluation Board Firmware Flowchart**

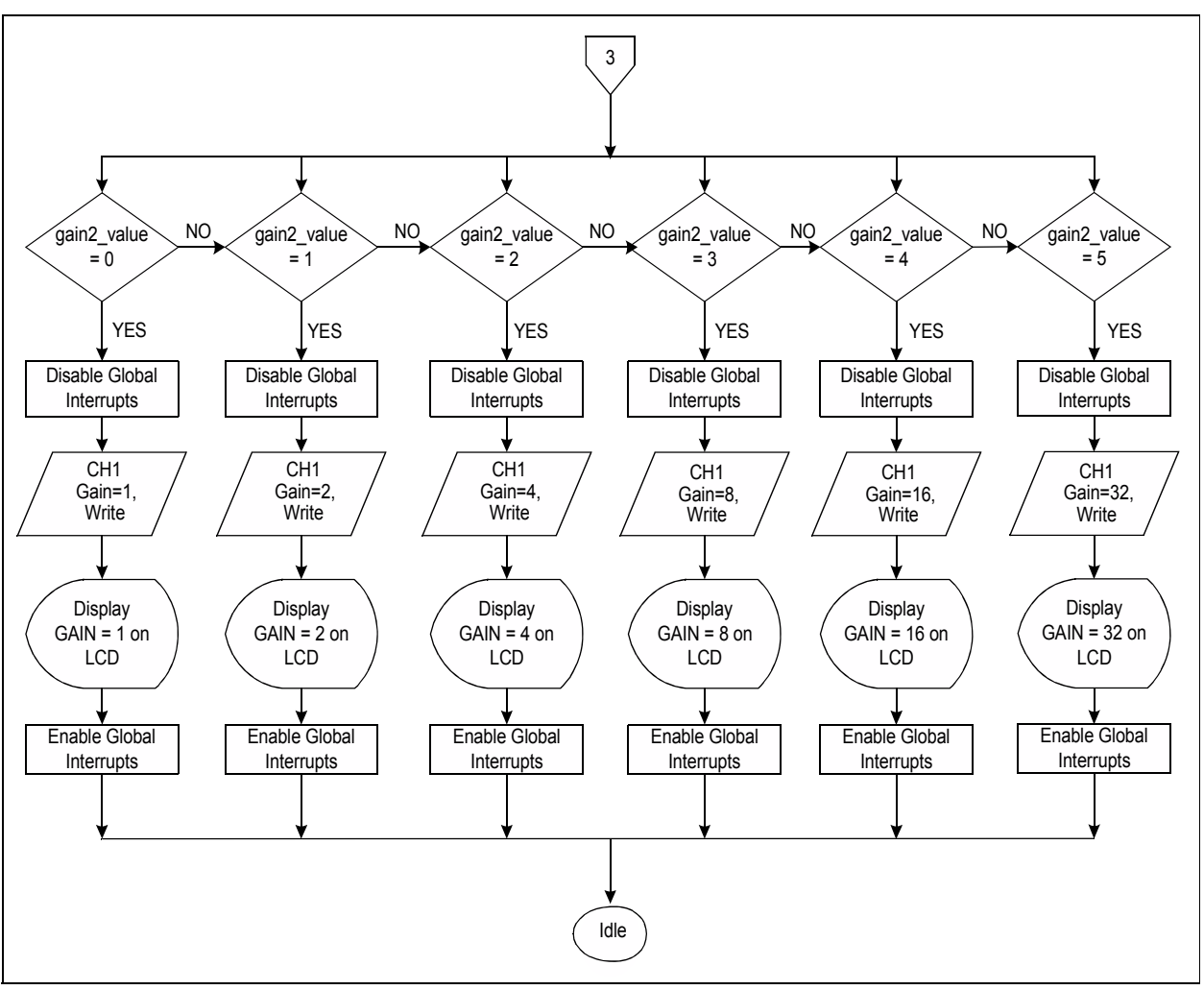

<span id="page-26-0"></span>*FIGURE 4-4: Key Press Routine to Configure Gain of Channel CH1.*

# **PIC18F87J72 Evaluation Board User's Guide**

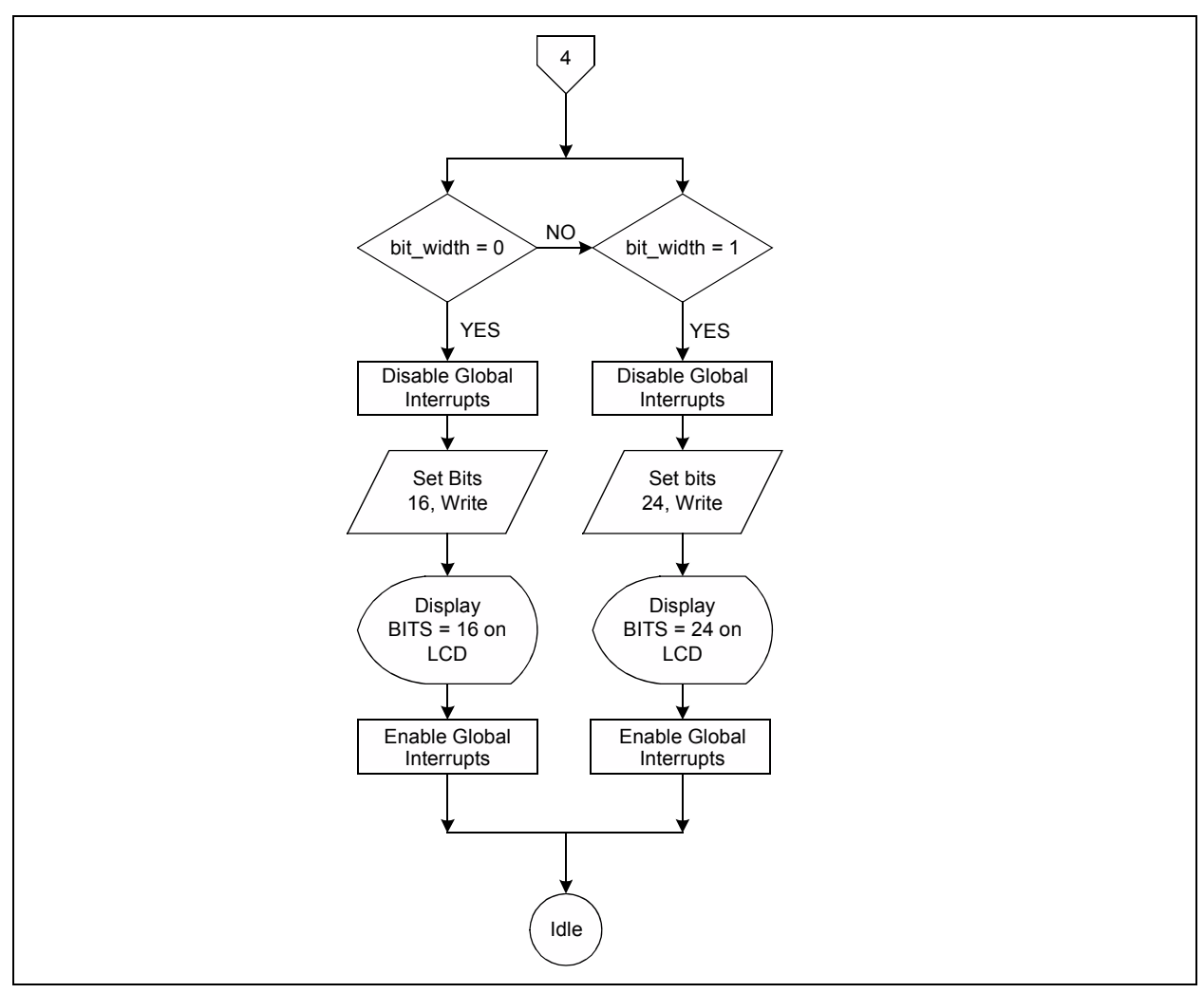

<span id="page-27-0"></span>*FIGURE 4-5: Key Press Routine to Configure Bit Width of Channel CH0 and CH1.* 

## **PIC18F87J72 Evaluation Board Firmware Flowchart**

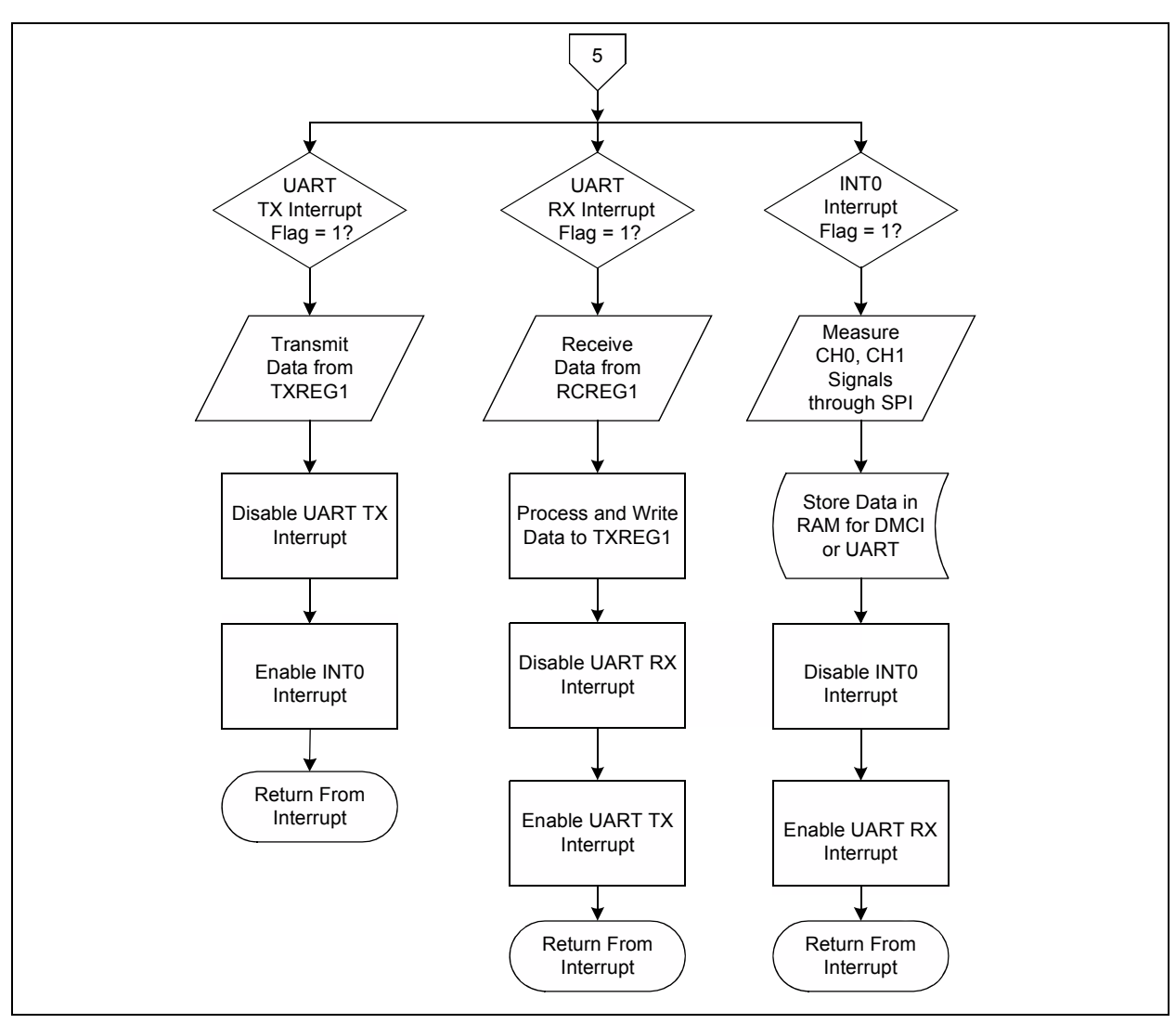

<span id="page-28-0"></span>*FIGURE 4-6: Interrupt Service Routine for UART and INT0 Interrupts.*

**NOTES:**

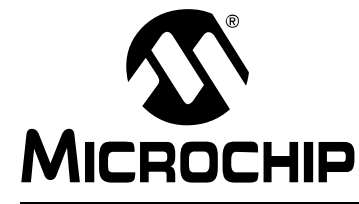

### <span id="page-30-0"></span>**Chapter 5. PIC18F87J72 Evaluation Board Lab Test Results**

#### <span id="page-30-1"></span>**5.1 INTRODUCTION**

<span id="page-30-2"></span>This chapter provides the various laboratory test results obtained when using the PIC18F87J72 Evaluation Board. This chapter also describes the use of the Data Monitor and Control Interface (DMCI) window to plot the waveforms present on Channel CH0 and CH1 of the evaluation board. Displaying waveforms on the DMCI window can only be done when the user is working in Debugging mode. In Debugging mode, the MPLAB IDE needs to be uploaded and the debugger connected to the RJ11 connector of the PIC18F87J72 Evaluation Board.

[Figure 5-1](#page-30-3) shows two graphs (i.e., Graph 1 and Graph 2). Graph 1 shows the waveform created on Channel CH0 of the PIC18F87J72 Evaluation Board. Graph 2 shows the waveform created on Channel CH1 of the PIC18F87J72 Evaluation Board. CH0 and CH1 are both connected to the same signal of 300 mV. The internal PGA gain is chosen to be 8 for CH0 and 1 for Channel CH1.

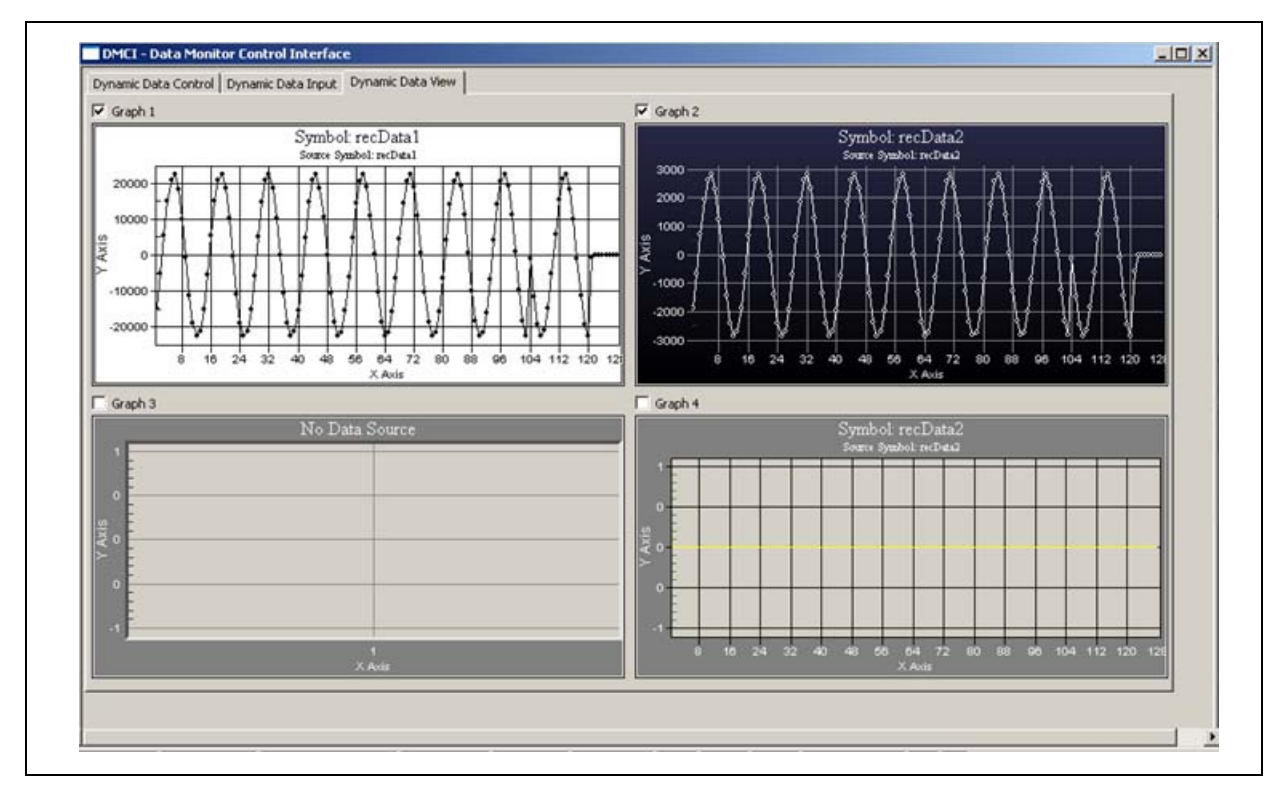

<span id="page-30-3"></span>*FIGURE 5-1: DMCI Waveforms for 300mV Waveform with CH0 Gain = 8, CH1 Gain = 1.*

[Figure 5-2](#page-31-0) shows Graph 1 for CH0 and Graph 2 for CH1. The OSR for both CH0 and CH1 are chosen to be 32 and the signal amplitude applied at the input is a very low voltage sine wave signal of about 20 mV peak. The user can clearly observe the distortion of the waveform with such a low OSR value.

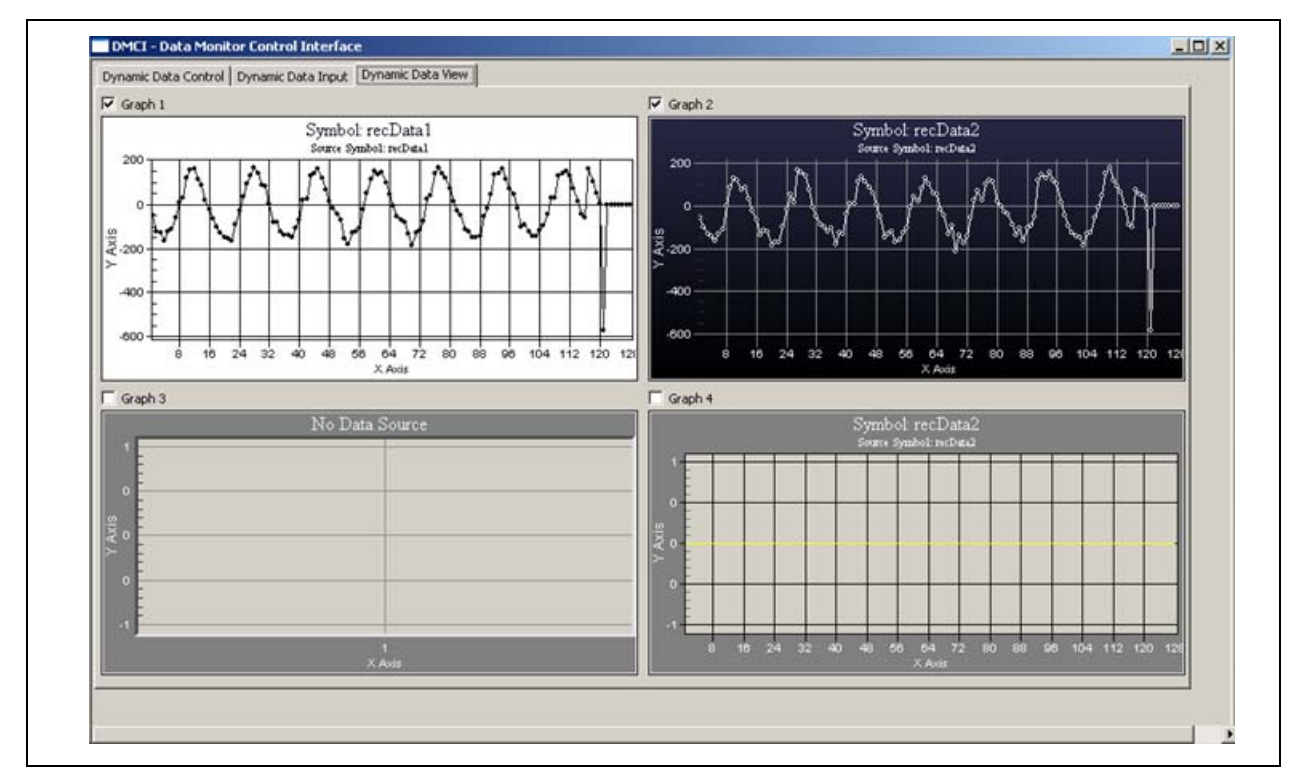

<span id="page-31-0"></span>*FIGURE 5-2: DMCI Waveforms for 20mV Waveform with OSR = 32 on CH0 and CH1.*

[Figure 5-3](#page-32-0) shows Graph 1 for CH0 and Graph 2 for CH1. The OSR for both CH0 and CH1 are chosen to be 256 and the same signal is applied at the input with a very low voltage sine wave signal of about 20 mV peak. Here, the sine wave shape is still retained and the signal distortion is less when compared to [Figure 5-2](#page-31-0).

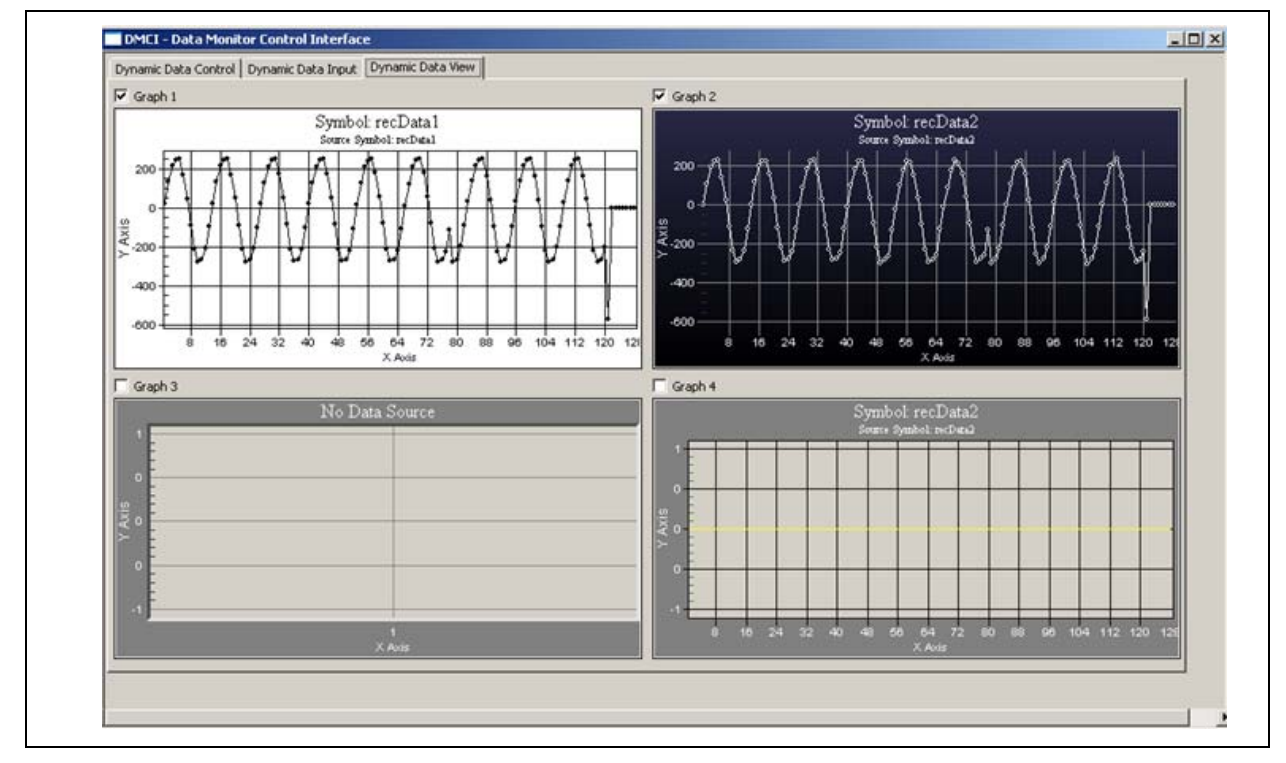

<span id="page-32-0"></span>*FIGURE 5-3: DMCI Waveforms for 20mV Waveform with OSR = 256 on CH0 and CH1.*

[Figure 5-4](#page-33-0) shows Graph 1 for CH0 and Graph 2 for CH1. CH0 and CH1 are both connected to the same signal of 300 mV. The internal PGA gain is chosen to be 1 for CH0 and 32 for Channel CH1. The waveform on Graph 1 is intact, while the waveform on Graph 2 is saturated at a value of 32768. This demonstrates the effect of saturation when larger gains are used. This would distort the wave to a flat top waveform, and the information related to the shape of the signal would be lost.

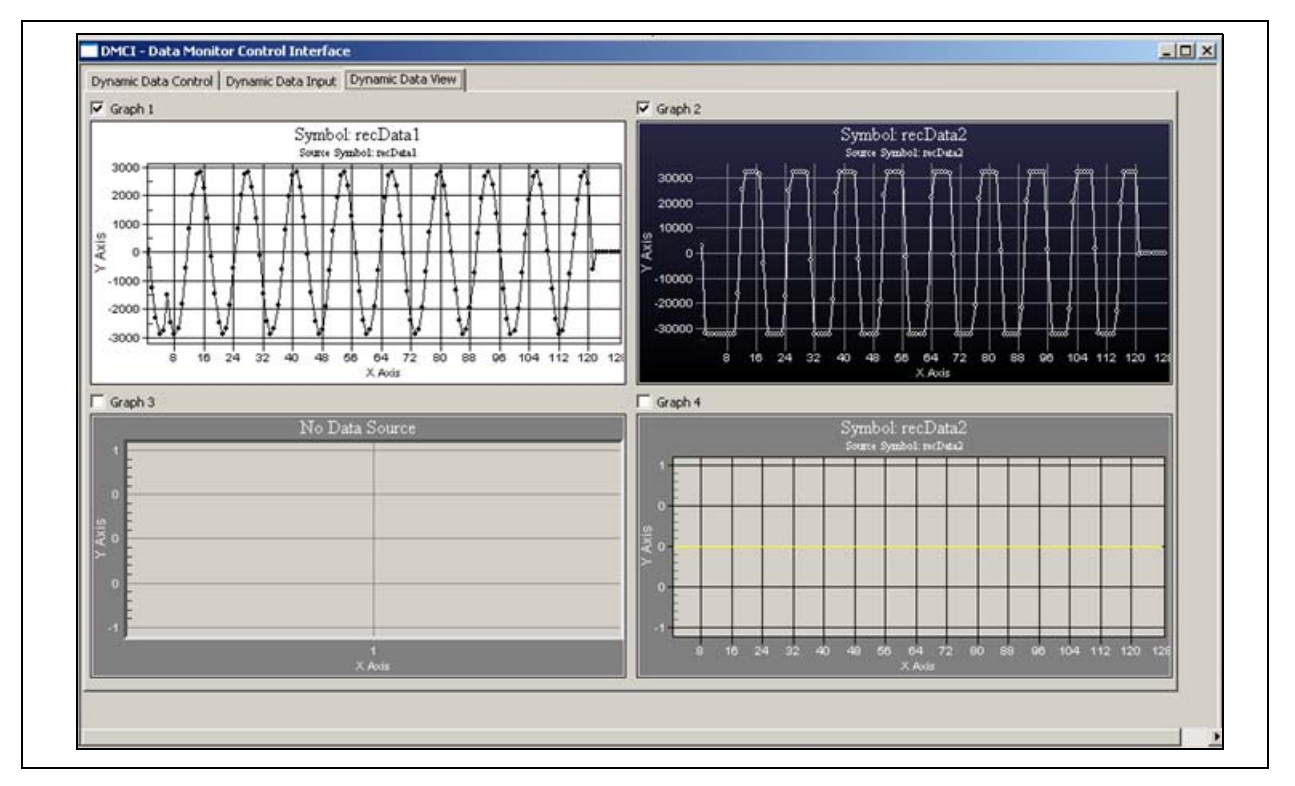

<span id="page-33-0"></span>*FIGURE 5-4: DMCI Waveforms for 300mV Waveform with CH0 Gain = 1, CH1 Gain = 32.*

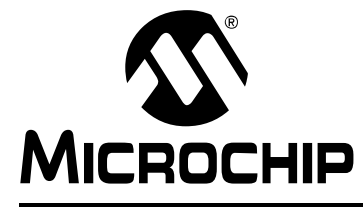

### **Chapter 6. PIC18F87J72 Evaluation Board GUI**

#### <span id="page-34-1"></span><span id="page-34-0"></span>**6.1 INTRODUCTION**

<span id="page-34-2"></span>This chapter describes the Graphical User Interface used for the PIC18F87J72 Evaluation Board. [Figure 6-1](#page-34-3) indicates the various waveforms and the parameters that can be displayed on the GUI. The signals can be viewed in their real-time state in Time domain as well as in Frequency domain. UART is used for communication between the GUI and the microcontroller. The baud rate used for communication is 38400. To use the GUI, the following run-time engines must be installed:

- Visa441runtime
- LVRTE86std

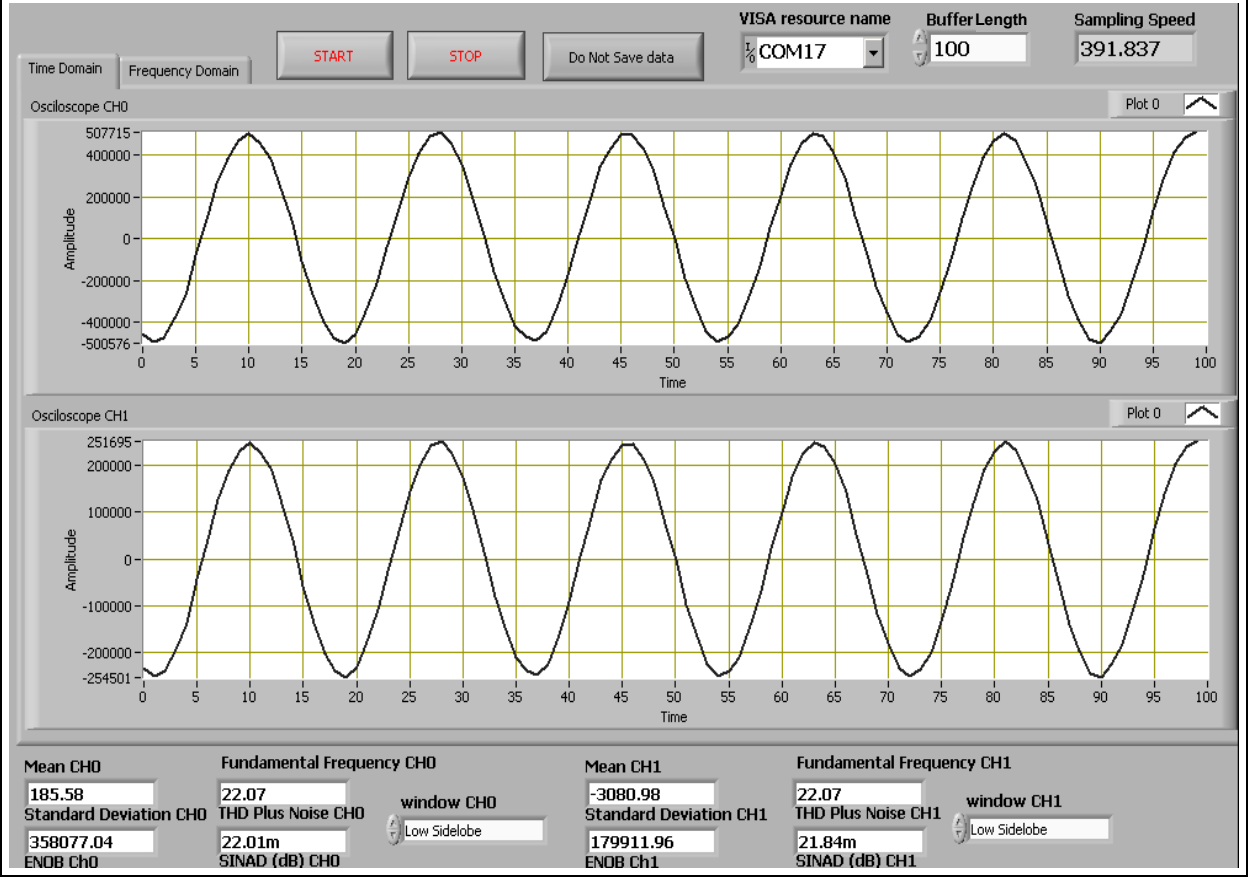

<span id="page-34-3"></span>*FIGURE 6-1: PIC18F87J72 Evaluation Board Graphical User Interface.*

**NOTES:**

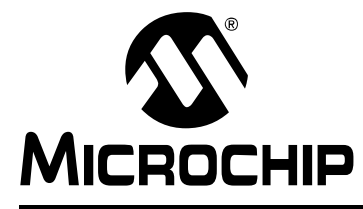

### <span id="page-36-2"></span>**Appendix A. Schematics and Layouts**

#### <span id="page-36-1"></span><span id="page-36-0"></span>**A.1 INTRODUCTION**

This appendix contains the following schematics and layouts of the PIC18F87J72 Evaluation Board:

- • [Board Schematic 1](#page-37-0)
- • [Board Schematic 2](#page-38-0)
- • [Board Schematic 3](#page-39-0)
- • [Board Schematic 4](#page-40-0)
- • [Board PCB Front Page](#page-41-0)
- • [Board PCB Top Silk](#page-42-0)
- • [Board PCB Top Layer](#page-43-0)
- • [Board PCB Bottom Layer](#page-44-0)
- • [Board PCB Bottom Silk](#page-45-0)
- • [Board PCB L1 Ground](#page-46-0)
- • [Board PCB L2 VDD](#page-47-0)

### <span id="page-37-0"></span>**A.2 BOARD – SCHEMATIC 1**

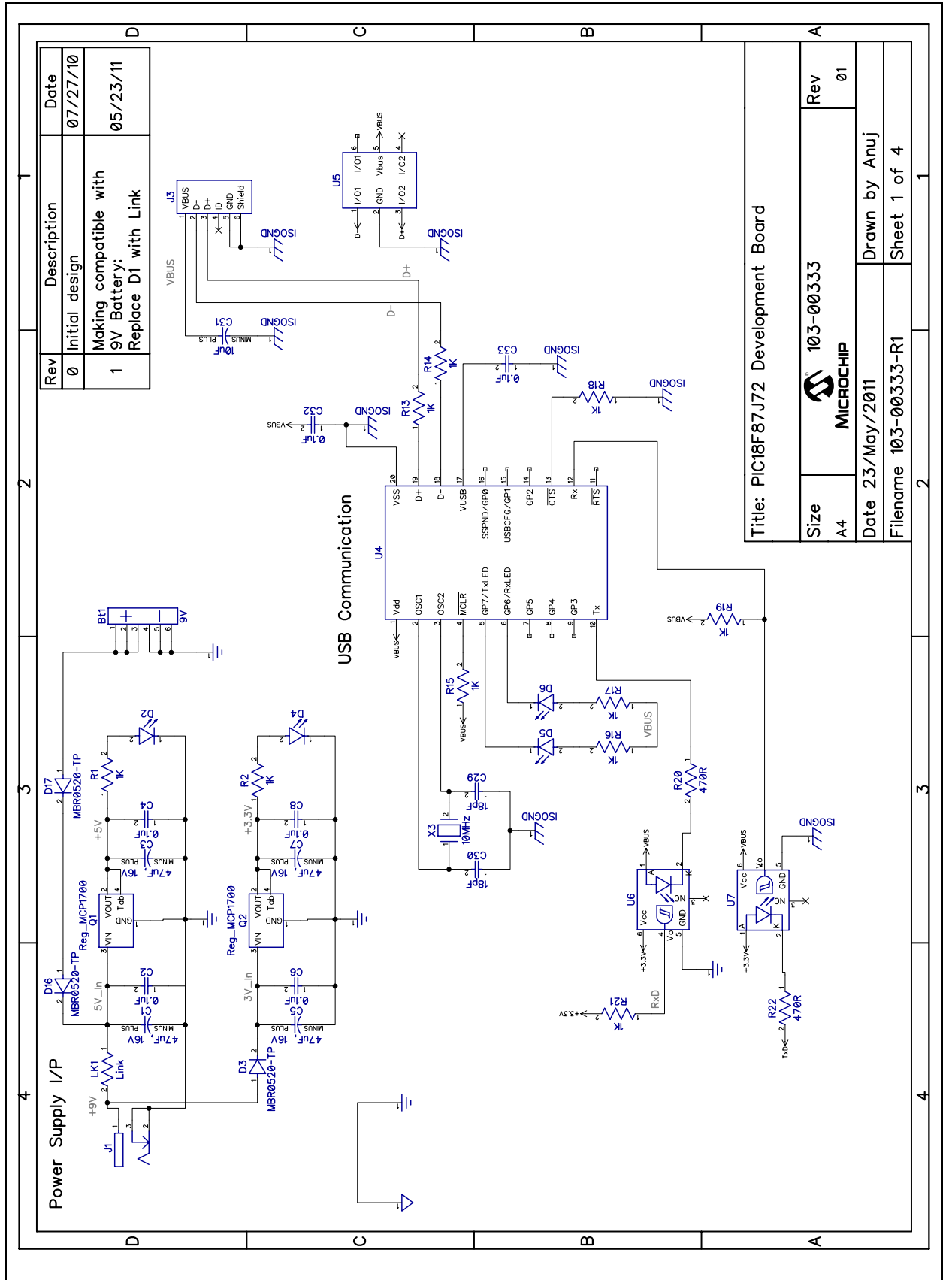

#### <span id="page-38-0"></span>**A.3 BOARD – SCHEMATIC 2**

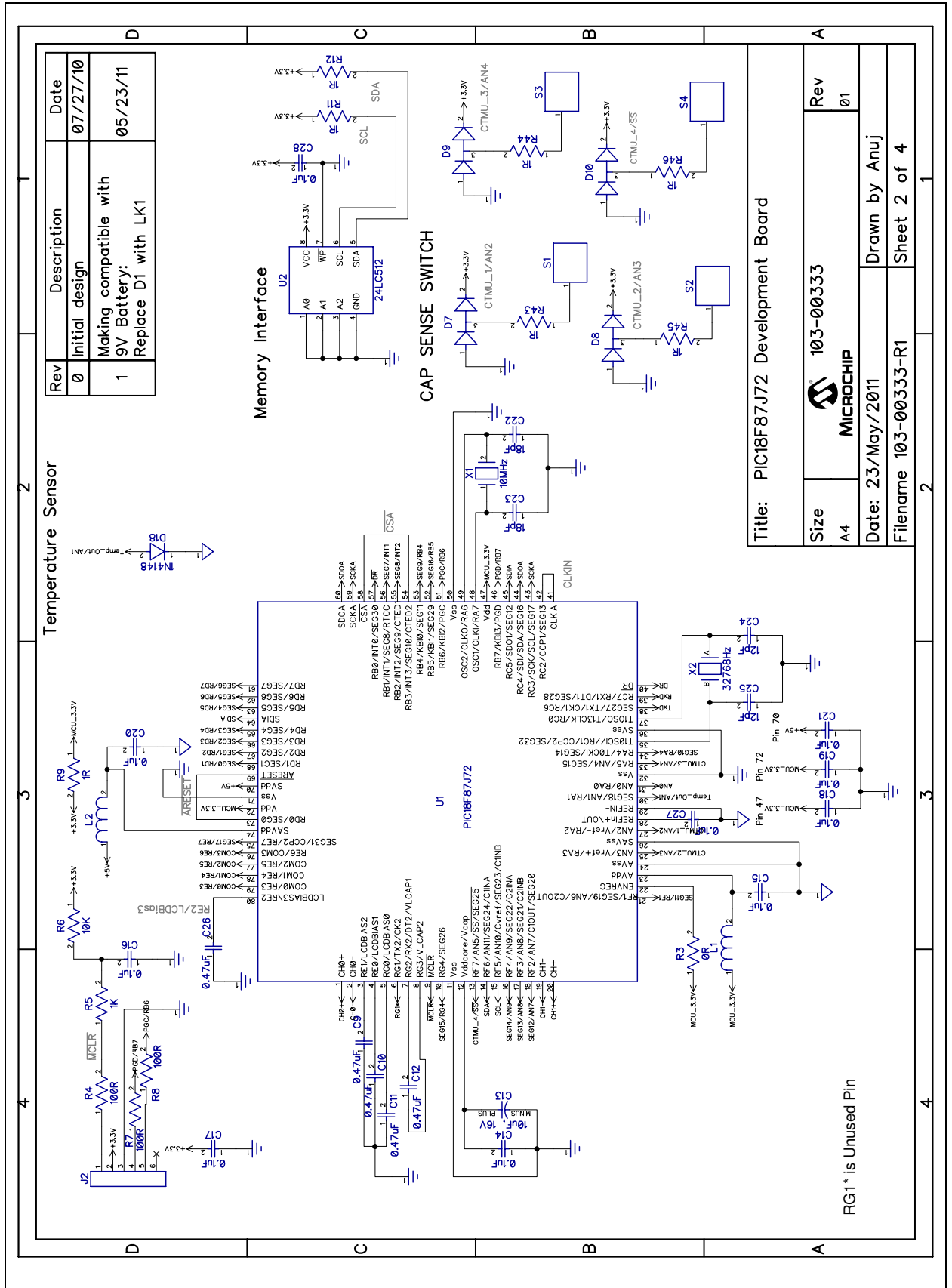

# **PIC18F87J72 Evaluation Board User's Guide**

### <span id="page-39-0"></span>**A.4 BOARD – SCHEMATIC 3**

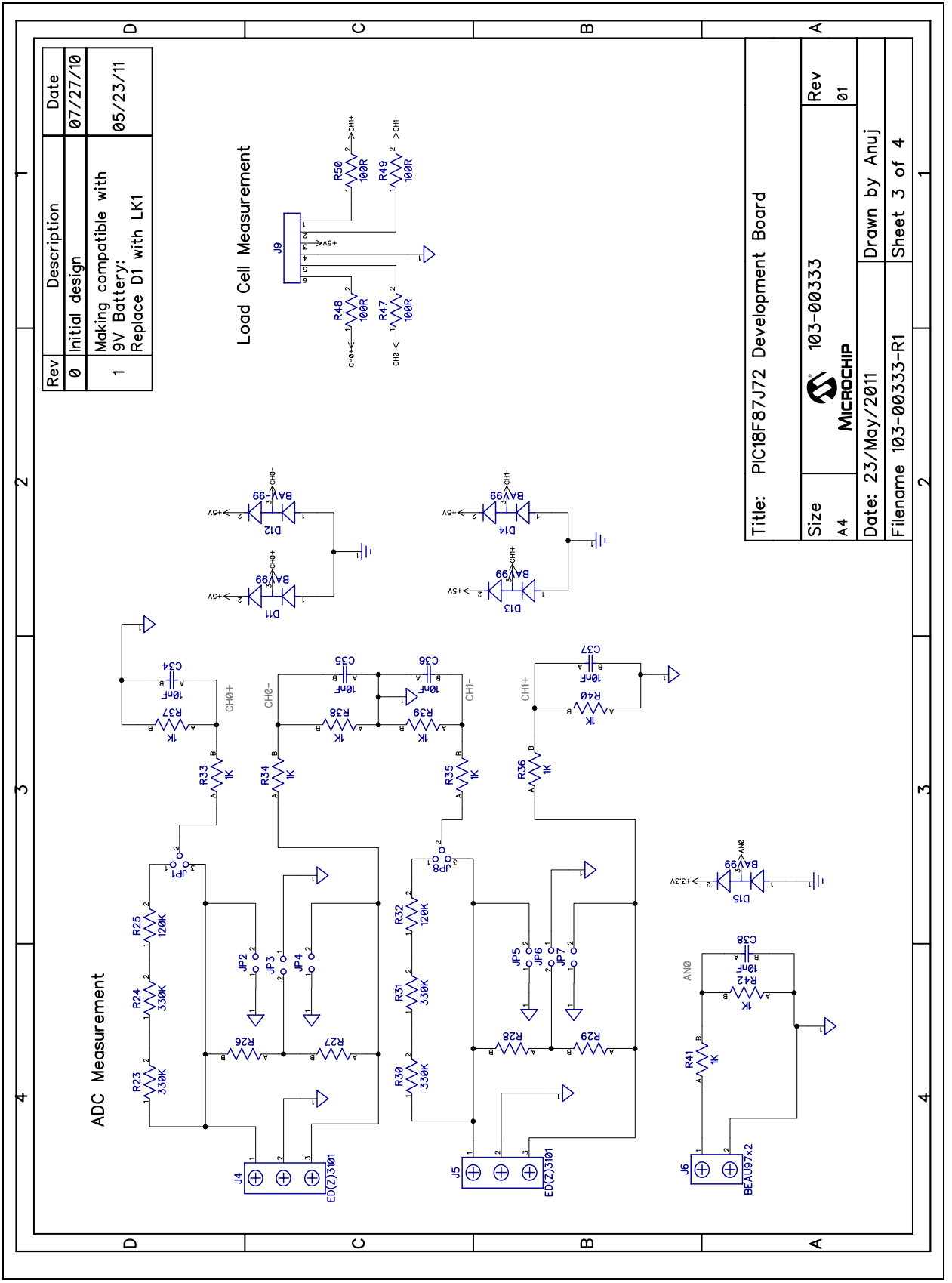

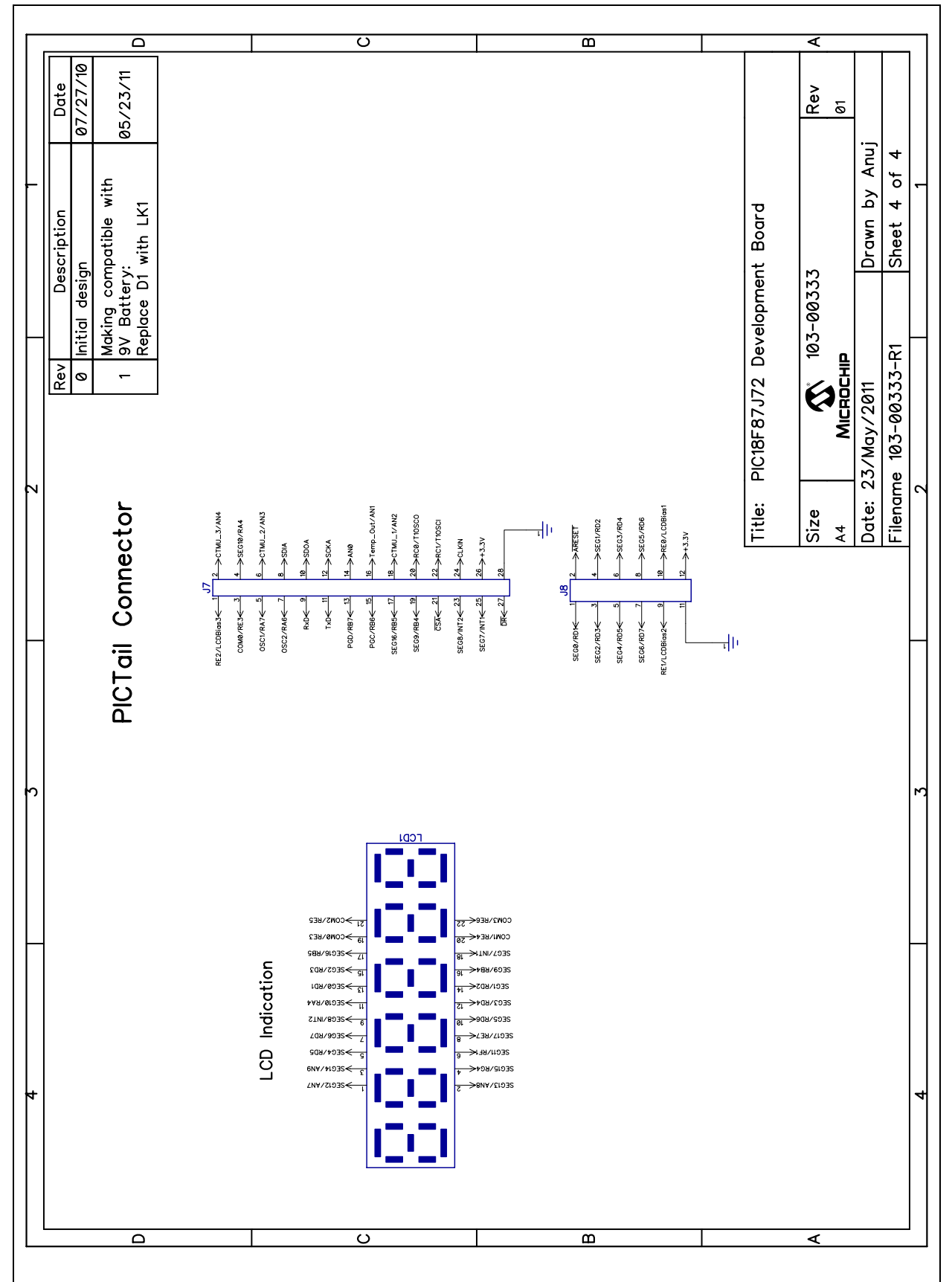

### <span id="page-40-0"></span>**A.5 BOARD – SCHEMATIC 4**

### <span id="page-41-0"></span>**A.6 BOARD – PCB FRONT PAGE**

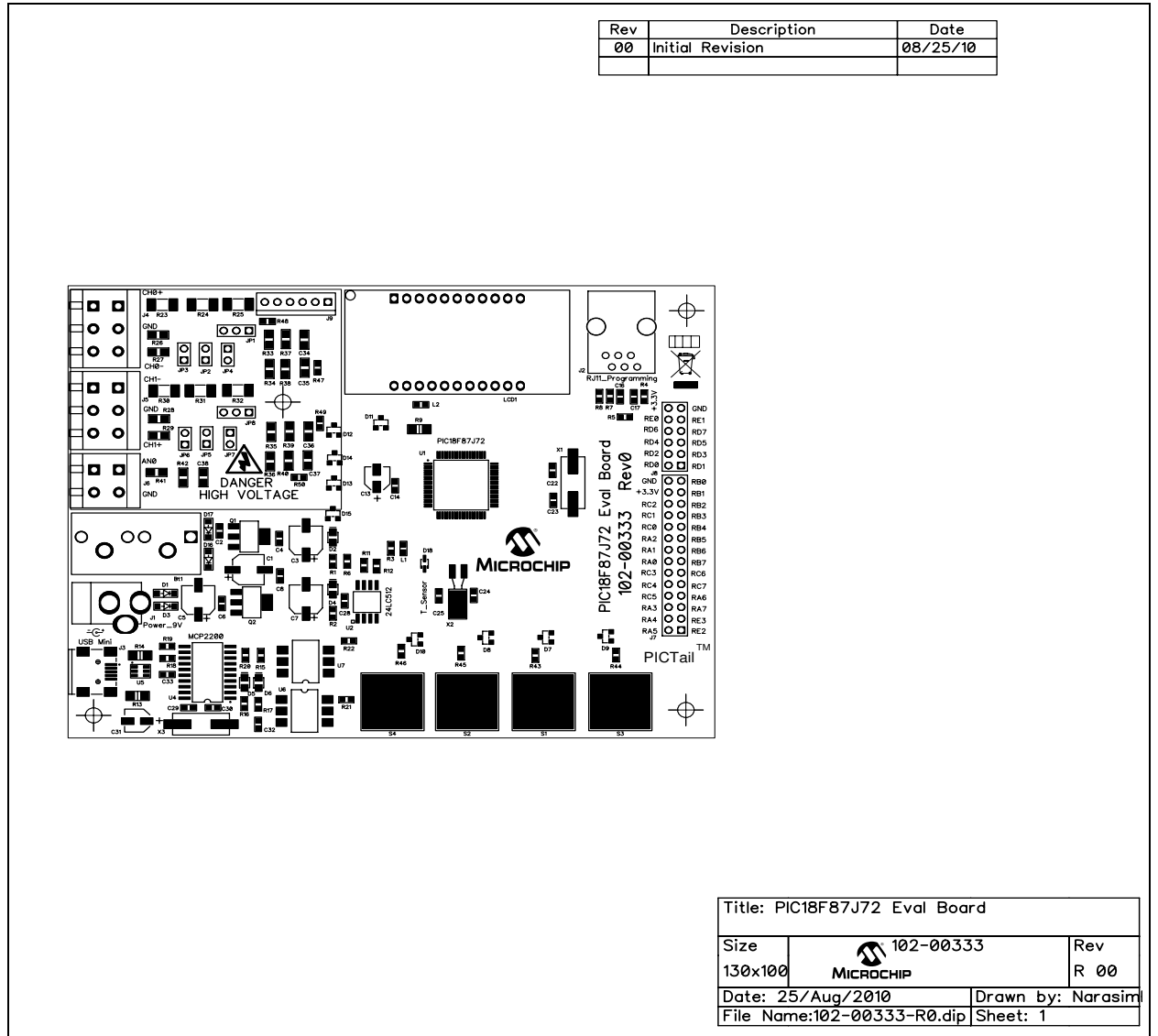

<span id="page-42-0"></span>**A.7 BOARD – PCB TOP SILK** 

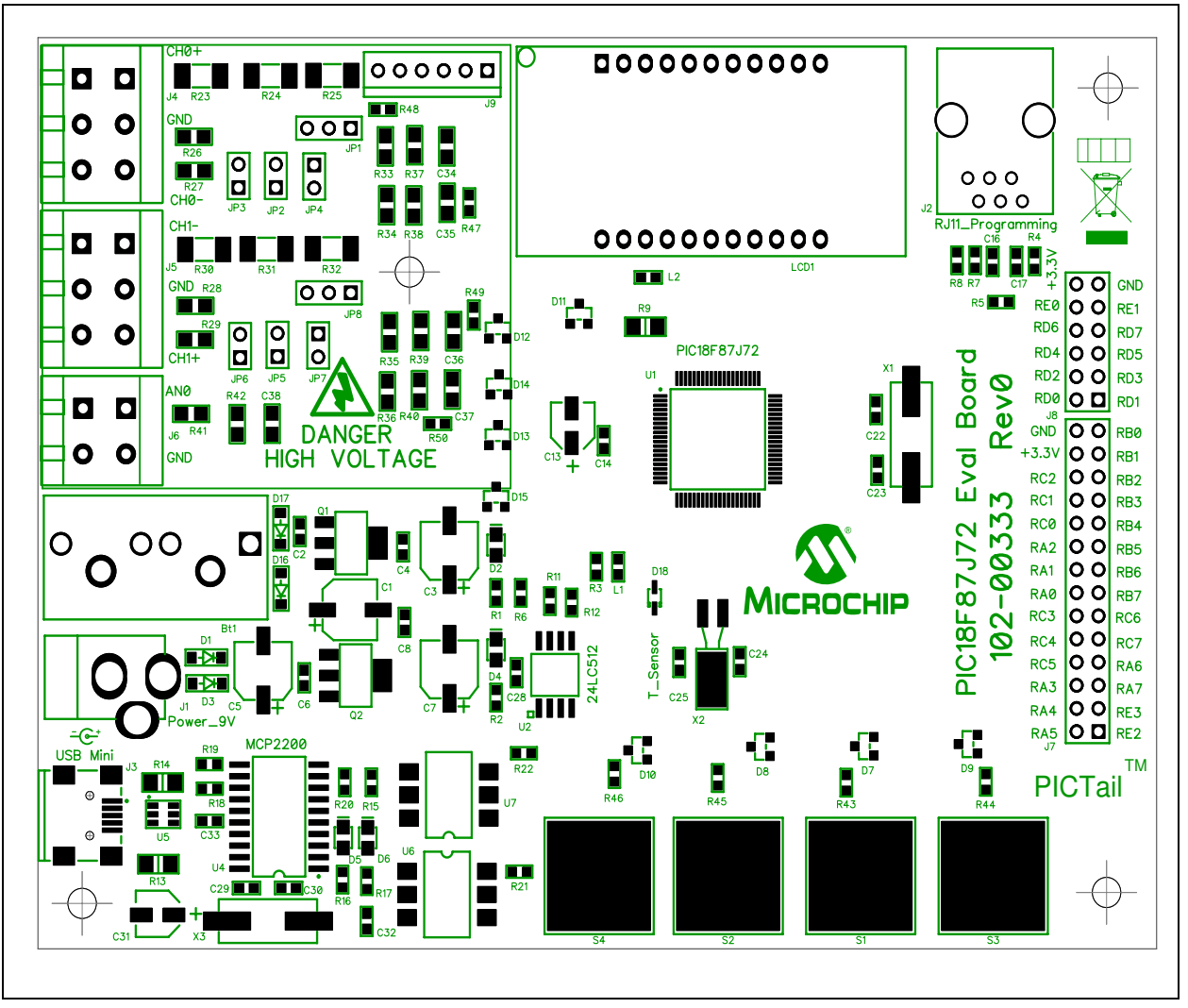

### <span id="page-43-0"></span>**A.8 BOARD – PCB TOP LAYER**

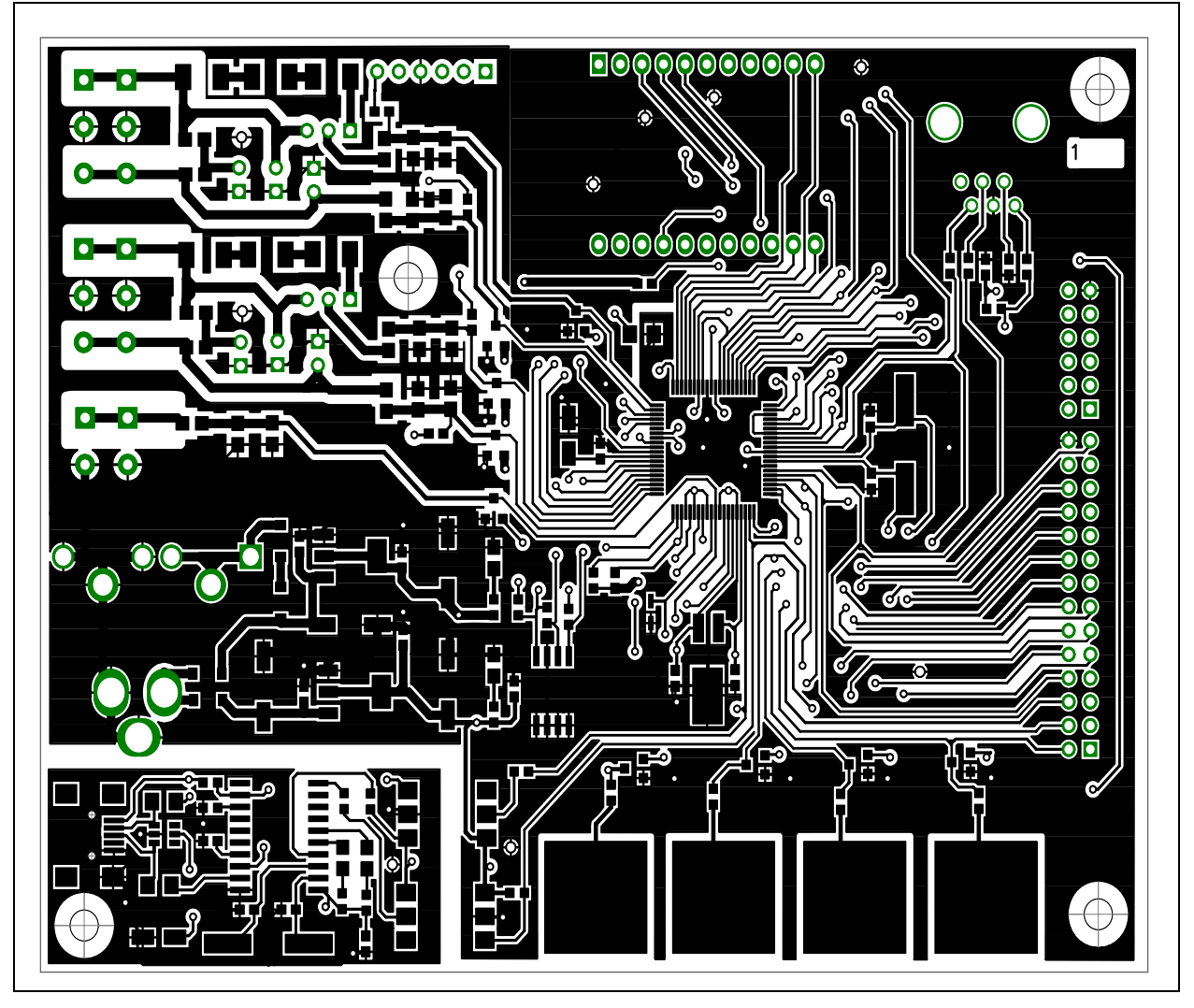

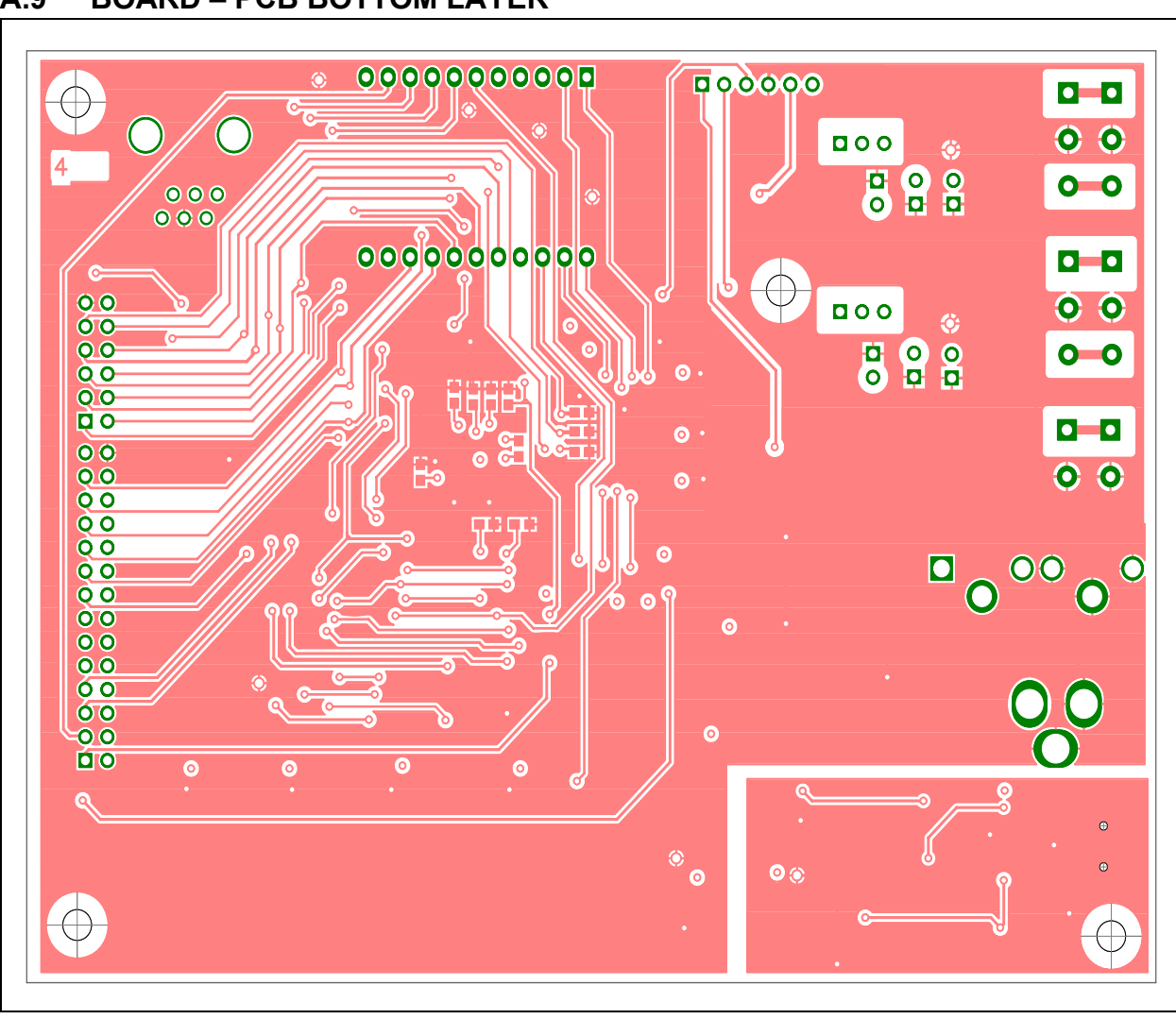

### <span id="page-44-0"></span>**A.9 BOARD – PCB BOTTOM LAYER**

<span id="page-45-0"></span>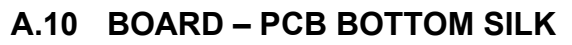

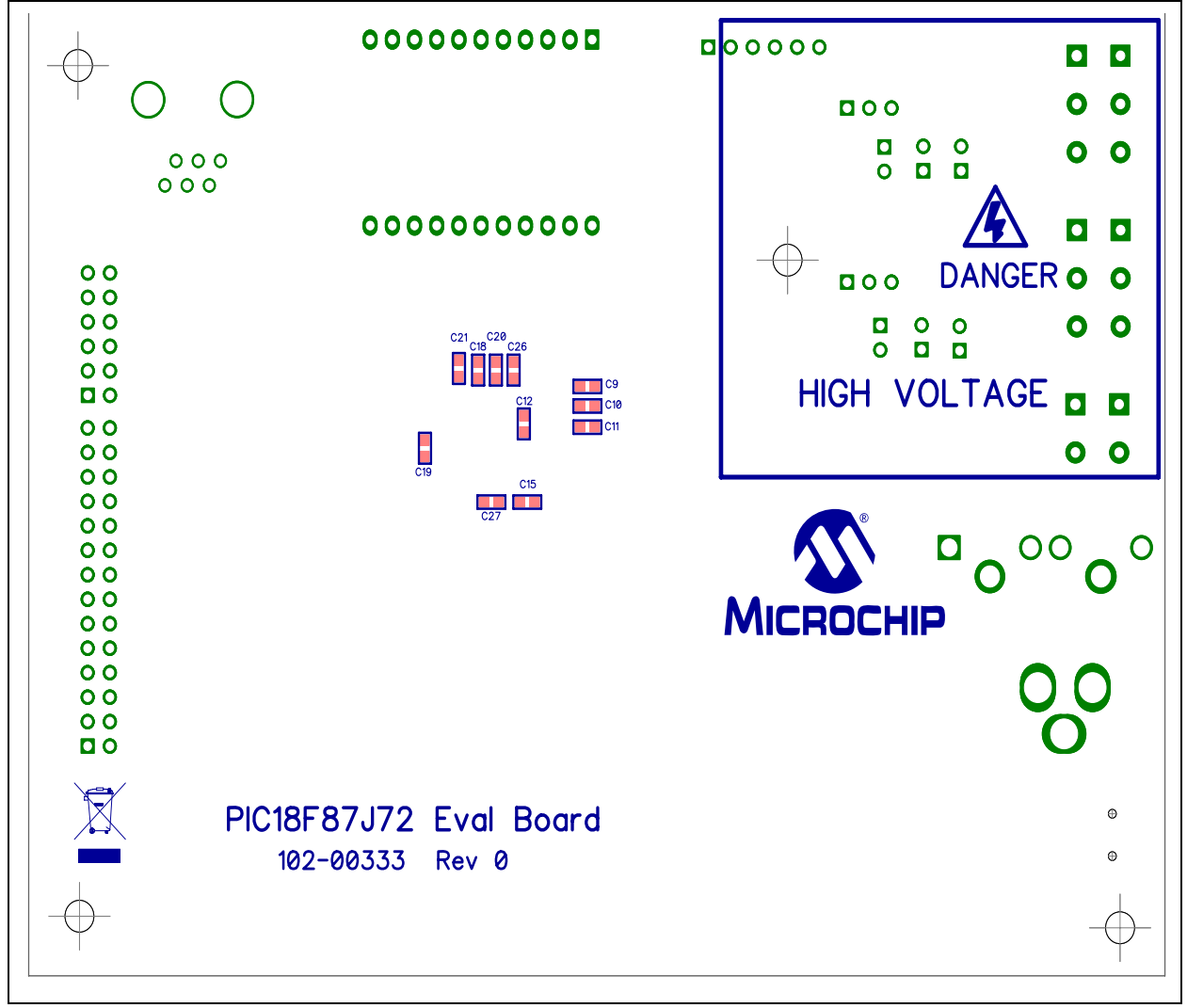

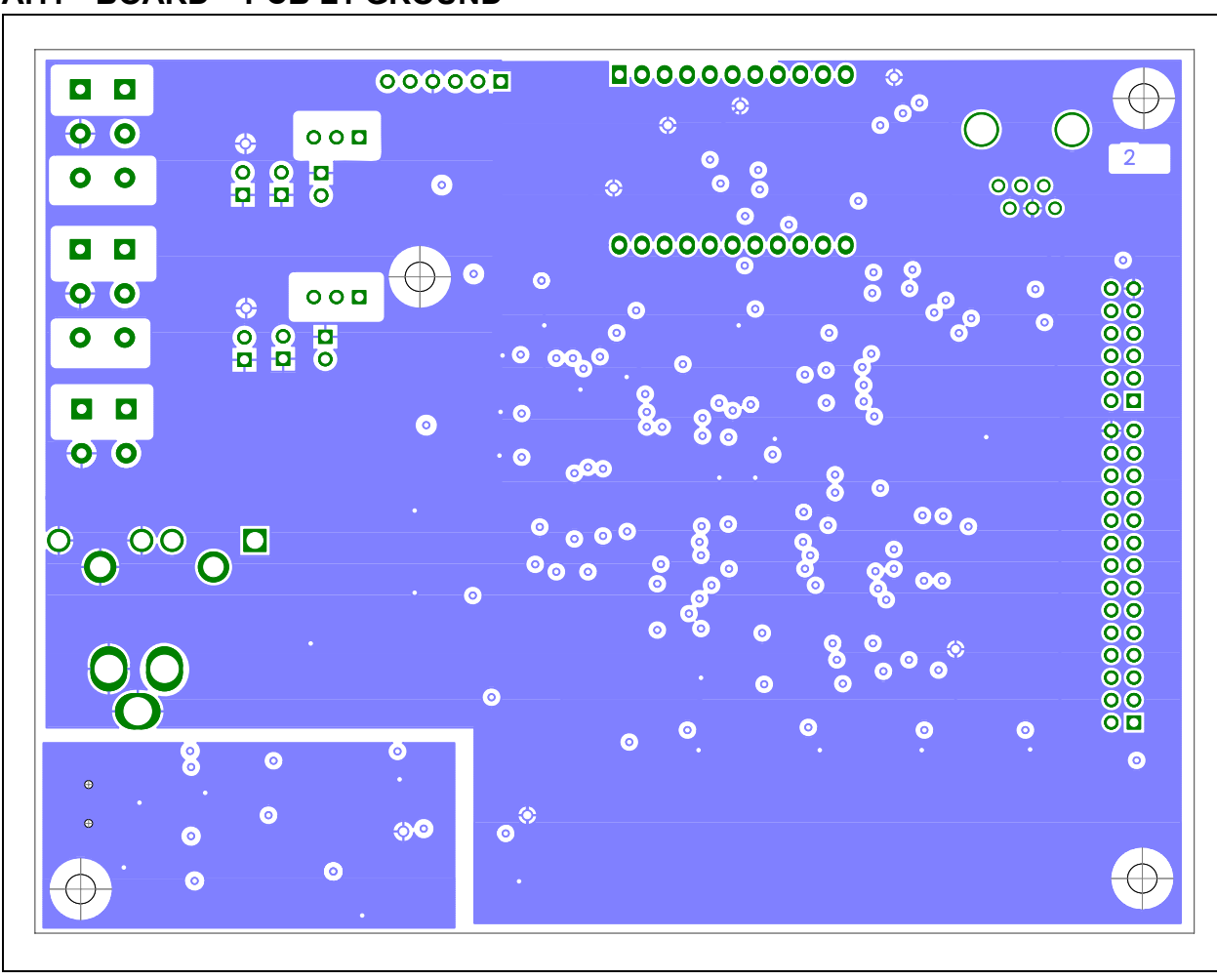

<span id="page-46-0"></span>**A.11 BOARD – PCB L1 GROUND**

# **PIC18F87J72 Evaluation Board User's Guide**

### <span id="page-47-0"></span> $A.12$  BOARD – PCB L2 V<sub>DD</sub>

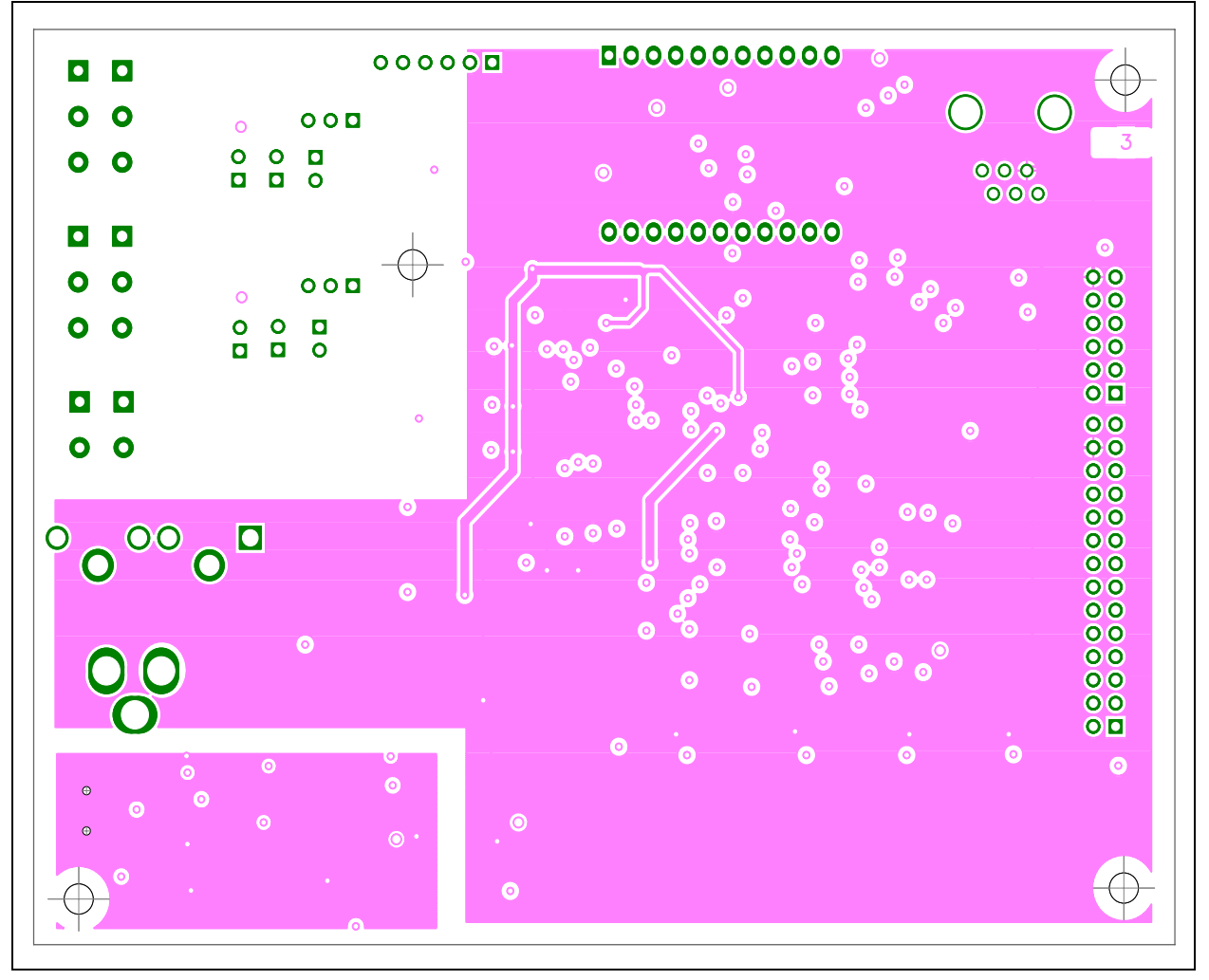

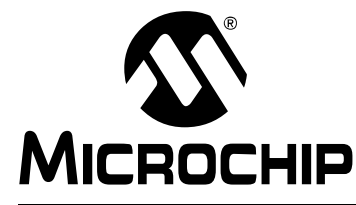

### <span id="page-48-1"></span>**Appendix B. Bill of Materials (BOM)**

This chapter provides the Bill of Materials for all the components and devices used on the PIC18F87J72 Evaluation Board.

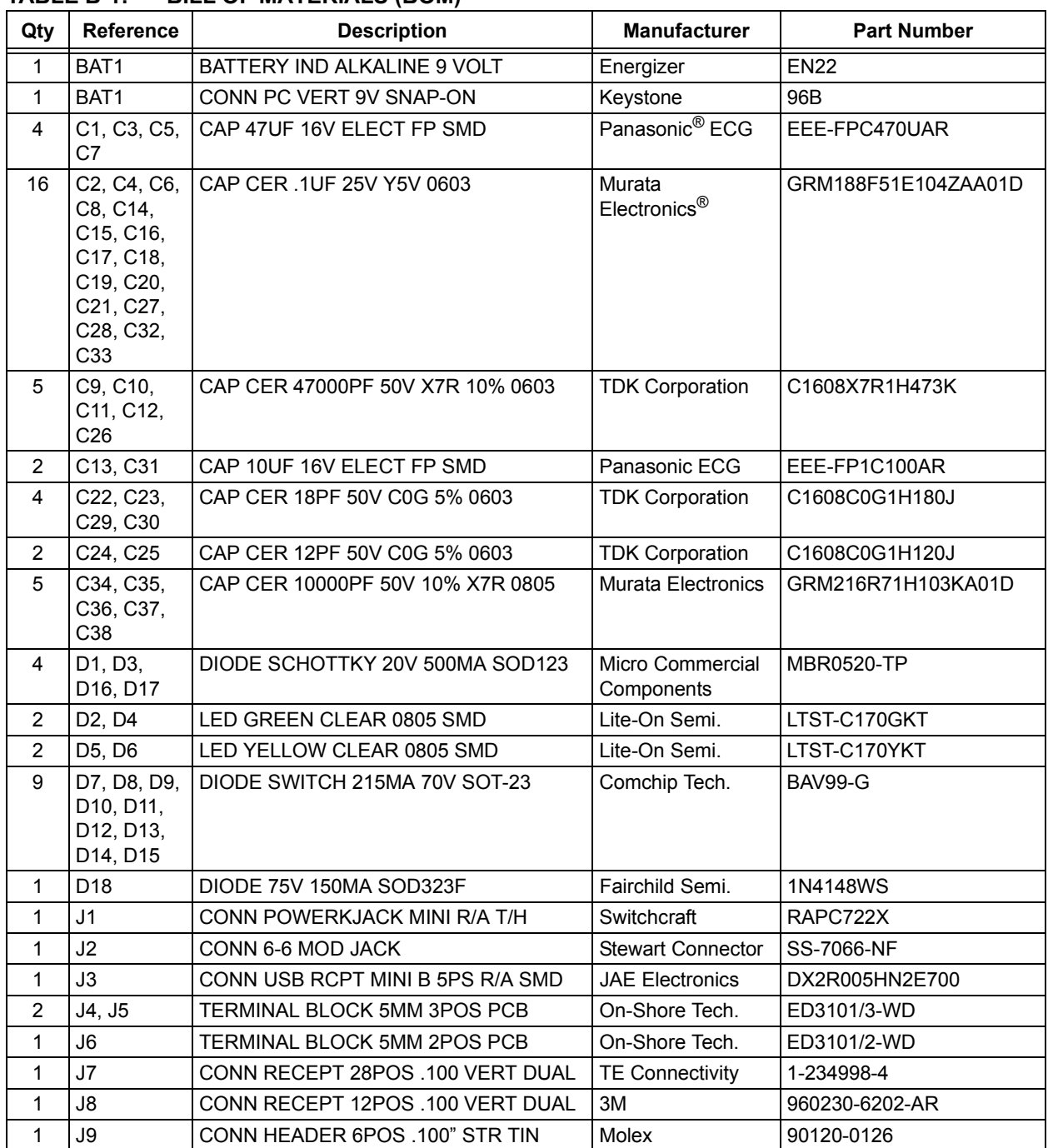

#### <span id="page-48-0"></span>**TABLE B-1: BILL OF MATERIALS (BOM)**

|                | IABLE B-1:<br><b>Reference</b>                                                                                                    | BILL OF MATERIALS (BOM) (CONTINUED)                                                                               | <b>Part Number</b>                |                    |  |  |
|----------------|----------------------------------------------------------------------------------------------------|----------------------------------------------------------------------------------------------------|-----------------------------------|--------------------|--|--|
| Qty            |                                                                                                    | <b>Description</b>                                                                                                | <b>Manufacturer</b>               |                    |  |  |
| $\overline{2}$ | JP1, JP8                                                                                                    | CONN HEADER 3POS .100" STR TIN                                                                                    | Molex                             | 90120-0123         |  |  |
| 6              | JP2, JP3,<br>JP4, JP5,<br>JP6, JP7                                                                                                    | CONN HEADER 2POS .100 VERT TIN                                                                                    | Molex/Waldom<br>Electronics Corp. | 22-03-2021         |  |  |
| $\overline{2}$ | L1, L2                                                                                                    | FERRITE CHIP 120 OHM 2000MA 0603                                                                                  | BLM18PG121SN1D                    |                    |  |  |
| $\mathbf{1}$   | LCD1                                                                                                    | Energy Meter LCD Display                                                                                          | Deepkashi Display<br>Devices      | DP-093             |  |  |
| $\mathbf{1}$   | <b>PCB</b>                                                                                                    | RoHS Compliant Bare PCB, PIC18F87J72<br><b>Evaluation Board</b>                                                   |                                   | 104-00333          |  |  |
| $\mathbf 1$    | Q1                                                                                                    | IC REG LDO 800MA 5.0V SOT-223                                                                                     | National Semi.                    | LM1117MPX-5.0/NOPB |  |  |
| $\mathbf{1}$   | Q2                                                                                                    | IC REG LDO 800MA 3.3V SOT-223                                                                                     | National Semi.                    | LM1117MPX-3.3/NOPB |  |  |
| 11             | R1, R2, R5,<br>R <sub>11</sub> , R <sub>12</sub> ,<br>R <sub>15</sub> , R <sub>16</sub> ,<br>R17, R18,<br>R <sub>19</sub> , R <sub>21</sub> | RES 1K OHM 1/10W 5% 0603 SMD                                                                                      | Stackpole Elec.                   | RMCF 1/16 1K 5% R  |  |  |
| $\mathbf{1}$   | R <sub>3</sub>                                                                                                    | RES 0.0 OHM 1/10W 0603 SMD                                                                                        | Stackpole Elec.                   | RMCF 1/16 0 R      |  |  |
| $\overline{7}$ | R4, R7, R8,<br>R47, R48,<br>R49, R50                                                                                                    | RES 100 OHM 1/10W 5% 0603 SMD                                                                                     | Stackpole Elec.                   | RMCF 1/16 100 5% R |  |  |
| $\mathbf{1}$   | R <sub>6</sub>                                                                                                    | RES 10K OHM 1/10W 5% 0603 SMD                                                                                     | Stackpole Elec.                   | RMCF 1/16 10K 5% R |  |  |
| 1              | R <sub>9</sub>                                                                                                    | RES 1.0 OHM 1/4W 5% 1206 SMD                                                                                      | ROHM Semi.                        | MCR18EZPJ1R0       |  |  |
| 2              | R13, R14                                                                                                    | RES 47.0 OHM 1/4W 1% 1206 SMD                                                                                     | ROHM Semi.                        | MCR18EZPF47R0      |  |  |
| $\overline{2}$ | R20, R22                                                                                                    | RES 470 OHM 1/10W 5% 0603 SMD                                                                                     | Stackpole Elec.                   | RMCF 1/16 470 5% R |  |  |
| 4              | R23, R24,<br>R30, R31                                                                                                    | RES 330K OHM 1/2W 5% 2010 SMD                                                                                     | ROHM Semi.                        | MCR50JZHJ334       |  |  |
| $\overline{2}$ | R25, R32                                                                                                    | RES 120K OHM 1/2W 5% 2010 SMD                                                                                     | ROHM Semi.                        | MCR50JZHJ124       |  |  |
| 4              | R26, R27,<br>R28, R29                                                                                                    | RES 47 OHM 1/8W .1% 0805 SMD                                                                                      | Panasonic ECG                     | ERA-6AEB470V       |  |  |
| 10             | R33, R34,<br>R35, R36,<br>R37, R38,<br>R39, R40,<br>R41, R42                                                                                | RES 1.0K OHM 1/8W .1% 0805 SMD                                                                                    | SUSUMU Co.                        | RG2012P-102-B-T    |  |  |
| 4              | R43, R44,<br>R45, R46                                                                                                    | RESISTOR 1.0 OHM 1/10W 5% 0603                                                                                    | Panasonic ECG                     | ERJ-3GEYJ1R0V      |  |  |
| 1              | U1                                                                                                    | 80-Pin, High-Performance Microcontrollers with<br>Dual-Channel AFE, LCD Driver and nanoWatt<br>Technology TQFP-80 | Microchip Tech. Inc.              | PIC18F87J72-I/PT   |  |  |
| $\mathbf{1}$   | U <sub>2</sub>                                                                                                    | 512K I2C Serial EEPROM SOIC-8                                                                                     | Microchip Tech. Inc.              | 24LC512-I/SM       |  |  |
| $\overline{2}$ | U3, U6                                                                                                    | OPTOCOUPLER LOGIC OUT VDE 6-SMD                                                                                   | Fairchild Semi.                   | H11L1SR2VM         |  |  |
| $\mathbf{1}$   | U4                                                                                                    | USB 2.0 to UART protocol Converter with GPIO<br>SSOP-20                                                           | Microchip<br>Technology Inc.      | MCP2200-I/SO       |  |  |
| $\mathbf{1}$   | U <sub>5</sub>                                                                                                    | IC ESD PROTECTION LO CAP SOT23-6                                                                                  | STMicroelectronics                | USBLC6-2SC6        |  |  |
| $\mathbf{1}$   | X1                                                                                                    | CRYSTAL 10.000MHZ 18PF SMD                                                                                        | ECS Ltd.                          | ECS-100-18-5PX-TR  |  |  |
| 1              | X2                                                                                                    | CRYSTAL 32.768 KHZ 12.5PF CYL                                                                                     | ECS Ltd.                          | ECS-327-12.5-13X   |  |  |
| 1              | X <sub>3</sub>                                                                                                    | CRYSTAL 12.000MHZ 18PF SMD                                                                                        | ECS Ltd.                          | ECS-120-18-5PX-TR  |  |  |

**TABLE B-1: BILL OF MATERIALS (BOM) (CONTINUED)**

**NOTES:**

٠

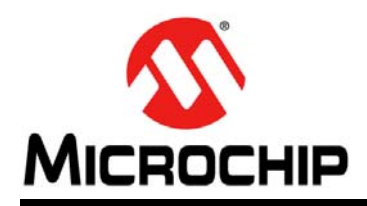

### **Worldwide Sales and Service**

#### <span id="page-51-0"></span>**AMERICAS**

**Corporate Office** 2355 West Chandler Blvd. Chandler, AZ 85224-6199 Tel: 480-792-7200 Fax: 480-792-7277 Technical Support: [http://www.microchip.com/](http://support.microchip.com) support

Web Address: www.microchip.com

**Atlanta** Duluth, GA Tel: 678-957-9614 Fax: 678-957-1455

**Boston** Westborough, MA Tel: 774-760-0087 Fax: 774-760-0088

**Chicago** Itasca, IL Tel: 630-285-0071 Fax: 630-285-0075

**Cleveland** Independence, OH Tel: 216-447-0464 Fax: 216-447-0643

**Dallas** Addison, TX Tel: 972-818-7423 Fax: 972-818-2924

**Detroit** Farmington Hills, MI Tel: 248-538-2250 Fax: 248-538-2260

**Indianapolis** Noblesville, IN Tel: 317-773-8323 Fax: 317-773-5453

**Los Angeles** Mission Viejo, CA Tel: 949-462-9523 Fax: 949-462-9608

**Santa Clara** Santa Clara, CA Tel: 408-961-6444 Fax: 408-961-6445

**Toronto** Mississauga, Ontario, Canada Tel: 905-673-0699 Fax: 905-673-6509

#### **ASIA/PACIFIC**

**Asia Pacific Office** Suites 3707-14, 37th Floor Tower 6, The Gateway Harbour City, Kowloon Hong Kong Tel: 852-2401-1200 Fax: 852-2401-3431

**Australia - Sydney** Tel: 61-2-9868-6733 Fax: 61-2-9868-6755

**China - Beijing** Tel: 86-10-8569-7000 Fax: 86-10-8528-2104

**China - Chengdu** Tel: 86-28-8665-5511 Fax: 86-28-8665-7889

**China - Chongqing** Tel: 86-23-8980-9588 Fax: 86-23-8980-9500

**China - Hangzhou** Tel: 86-571-2819-3180 Fax: 86-571-2819-3189

**China - Hong Kong SAR** Tel: 852-2401-1200

Fax: 852-2401-3431 **China - Nanjing**

Tel: 86-25-8473-2460 Fax: 86-25-8473-2470 **China - Qingdao**

Tel: 86-532-8502-7355 Fax: 86-532-8502-7205

**China - Shanghai** Tel: 86-21-5407-5533 Fax: 86-21-5407-5066

**China - Shenyang** Tel: 86-24-2334-2829 Fax: 86-24-2334-2393

**China - Shenzhen** Tel: 86-755-8203-2660 Fax: 86-755-8203-1760

**China - Wuhan** Tel: 86-27-5980-5300 Fax: 86-27-5980-5118

**China - Xian** Tel: 86-29-8833-7252 Fax: 86-29-8833-7256

**China - Xiamen** Tel: 86-592-2388138 Fax: 86-592-2388130

**China - Zhuhai** Tel: 86-756-3210040 Fax: 86-756-3210049

#### **ASIA/PACIFIC**

**India - Bangalore** Tel: 91-80-3090-4444 Fax: 91-80-3090-4123

**India - New Delhi** Tel: 91-11-4160-8631 Fax: 91-11-4160-8632

**India - Pune** Tel: 91-20-2566-1512 Fax: 91-20-2566-1513

**Japan - Yokohama** Tel: 81-45-471- 6166 Fax: 81-45-471-6122

**Korea - Daegu** Tel: 82-53-744-4301 Fax: 82-53-744-4302

**Korea - Seoul** Tel: 82-2-554-7200 Fax: 82-2-558-5932 or 82-2-558-5934

**Malaysia - Kuala Lumpur** Tel: 60-3-6201-9857 Fax: 60-3-6201-9859

**Malaysia - Penang** Tel: 60-4-227-8870 Fax: 60-4-227-4068

**Philippines - Manila** Tel: 63-2-634-9065 Fax: 63-2-634-9069

**Singapore** Tel: 65-6334-8870 Fax: 65-6334-8850

**Taiwan - Hsin Chu** Tel: 886-3-6578-300 Fax: 886-3-6578-370

**Taiwan - Kaohsiung** Tel: 886-7-213-7830 Fax: 886-7-330-9305

**Taiwan - Taipei** Tel: 886-2-2500-6610 Fax: 886-2-2508-0102

**Thailand - Bangkok** Tel: 66-2-694-1351 Fax: 66-2-694-1350

#### **EUROPE**

**Austria - Wels** Tel: 43-7242-2244-39 Fax: 43-7242-2244-393 **Denmark - Copenhagen** Tel: 45-4450-2828 Fax: 45-4485-2829

**France - Paris** Tel: 33-1-69-53-63-20 Fax: 33-1-69-30-90-79

**Germany - Munich** Tel: 49-89-627-144-0 Fax: 49-89-627-144-44

**Italy - Milan**  Tel: 39-0331-742611 Fax: 39-0331-466781

**Netherlands - Drunen** Tel: 31-416-690399 Fax: 31-416-690340

**Spain - Madrid** Tel: 34-91-708-08-90 Fax: 34-91-708-08-91

**UK - Wokingham** Tel: 44-118-921-5869 Fax: 44-118-921-5820

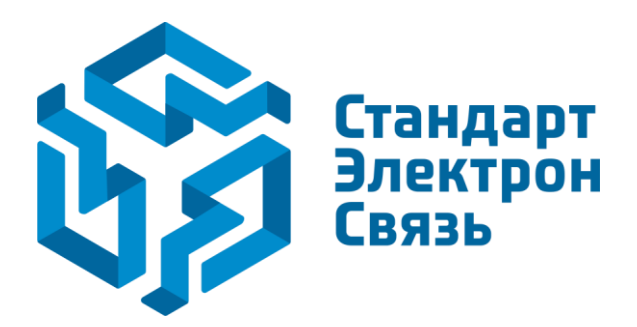

Мы молодая и активно развивающаяся компания в области поставок электронных компонентов. Мы поставляем электронные компоненты отечественного и импортного производства напрямую от производителей и с крупнейших складов мира.

Благодаря сотрудничеству с мировыми поставщиками мы осуществляем комплексные и плановые поставки широчайшего спектра электронных компонентов.

Собственная эффективная логистика и склад в обеспечивает надежную поставку продукции в точно указанные сроки по всей России.

Мы осуществляем техническую поддержку нашим клиентам и предпродажную проверку качества продукции. На все поставляемые продукты мы предоставляем гарантию .

Осуществляем поставки продукции под контролем ВП МО РФ на предприятия военно-промышленного комплекса России , а также работаем в рамках 275 ФЗ с открытием отдельных счетов в уполномоченном банке. Система менеджмента качества компании соответствует требованиям ГОСТ ISO 9001.

Минимальные сроки поставки, гибкие цены, неограниченный ассортимент и индивидуальный подход к клиентам являются основой для выстраивания долгосрочного и эффективного сотрудничества с предприятиями радиоэлектронной промышленности, предприятиями ВПК и научноисследовательскими институтами России.

С нами вы становитесь еще успешнее!

#### **Наши контакты:**

**Телефон:** +7 812 627 14 35

**Электронная почта:** [sales@st-electron.ru](mailto:sales@st-electron.ru)

**Адрес:** 198099, Санкт-Петербург, Промышленная ул, дом № 19, литера Н, помещение 100-Н Офис 331